## 3D Modeling and Printing by Python

EuroPython 2016@Bilbao, Spain

2016/07/22

Takuro Wada

#### Hi!

和 田 拓 朗

Takuro Wada

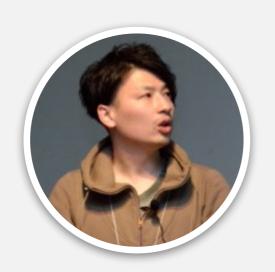

Kabuku Inc. (Japanese Startup)
Software Engineer

Providing services related to 3D printing

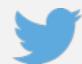

taxpon

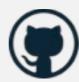

taxpon

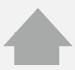

http://takuro.ws

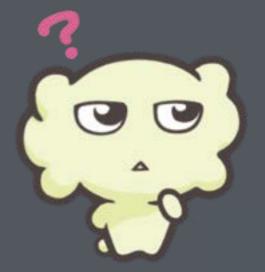

# What is 3D printing?

What is 3D printing?

# Creating products by forming successive layers of material based on 3D Data

#### Example

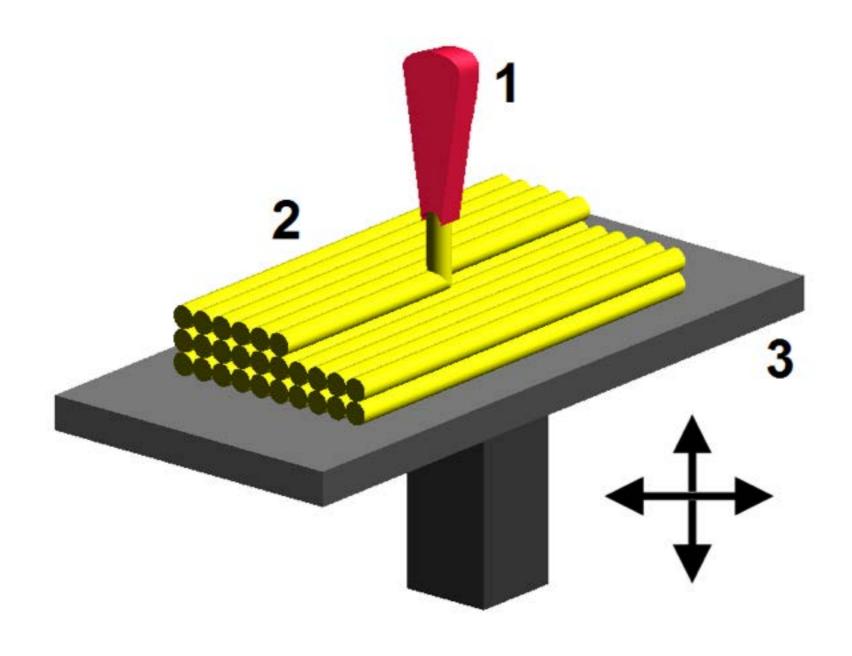

https://en.wikipedia.org/wiki/3D\_printing

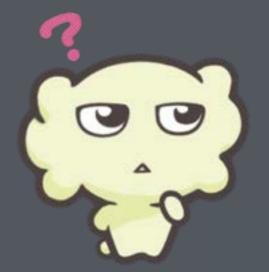

## What is required for 3D Printing?

#### What is required for 3D printing?

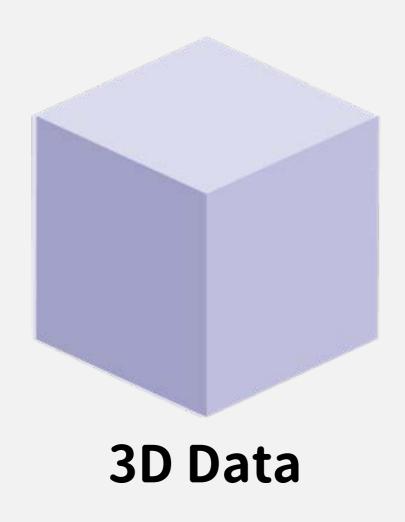

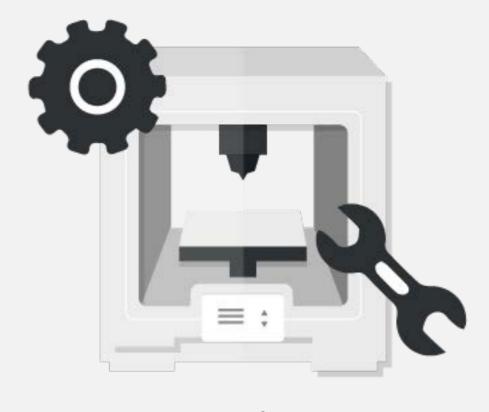

**3D Printer** 

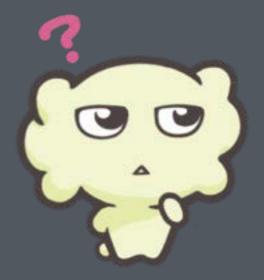

## How to create 3D Data?

```
solid Exported from Blender-2.75 (sub 0)
facet normal -1.000000 0.000000 0.000000
outer loop
vertex -1.000000 1.000000 -1.000000
vertex -1.000000 -1.000000 -1.000000
vertex -1.000000 -1.000000 1.000000
endloop
endfacet
facet normal -1.000000 0.000000 0.0000000
outer loop
vertex -1.000000 -1.000000 1.000000
vertex -1.000000 1.000000 1.000000
vertex -1.000000 1.000000 -1.000000
endloop
endfacet
facet normal 0.000000 1.000000 0.000000
outer loop
vertex -1.0000000 1.0000000 1.0000000
vertex 1.000000 1.000000 1.000000
vertex 1.000000 1.000000 -1.000000
endloop
endfacet
```

## 3D Data Example STL(ASCII)

```
solid Exported from Blender-2.75 (sub 0)
facet normal -1.000000 0.000000 0.0000000
outer loop
vertex -1.000000 1.000000 -1.000000
vertex -1.000000 -1.000000 -1.000000
vertex -1.000000 -1.000000 1.000000
endloop
endfacet
facet normal -1.000000 0.000000 0.0000000
outer loop
vertex -1.000000 -1.000000 1.000000
vertex -1.000000 1.000000 1.000000
vertex -1.000000 1.000000 -1.000000
endloop
endfacet
facet normal 0.000000 1.000000 0.0000000
outer loop
vertex -1.0000000 1.0000000 1.0000000
vertex 1.000000 1.000000 1.000000
vertex 1.000000 1.000000 -1.000000
endloop
endfacet
```

Definition of Triangle (polygon)

```
solid Exported from Blender-2.75 (sub 0)
facet normal -1.000000 0.000000 0.0000000
outer loop
vertex -1.000000 1.000000 -1.000000
vertex -1.000000 -1.000000 -1.000000
vertex -1.000000 -1.000000 1.000000
endloop
endfacet
facet normal -1.000000 0.000000 0.0000000
outer loop
vertex -1.000000 -1.000000 1.000000
vertex -1.000000 1.000000 1.000000
vertex -1.000000 1.000000 -1.000000
endloop
endfacet
facet normal 0.000000 1.000000 0.000000
outer loop
vertex -1.000000 1.000000 1.000000
vertex 1.000000 1.000000 1.000000
vertex 1.000000 1.000000 -1.000000
endloop
endfacet
```

Definition of Triangle (polygon)

Successive triangle definitions

#### Format is so simple

# But creating 3D Data from scratch is so hard task

#### 3DCG/CAD software

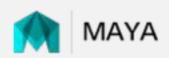

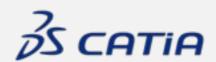

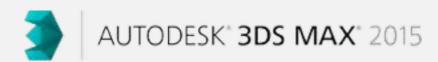

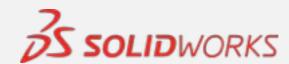

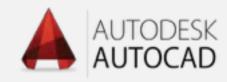

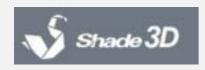

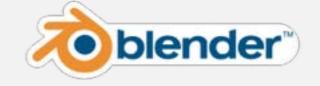

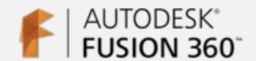

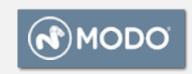

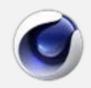

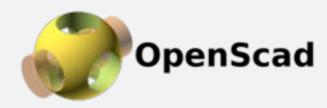

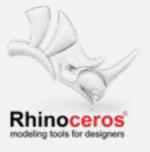

#### Many 3D software provides Python API

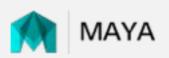

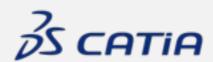

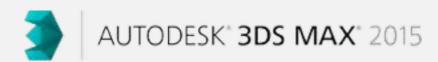

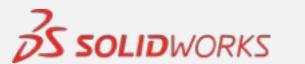

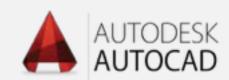

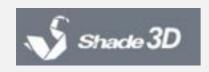

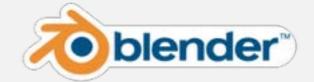

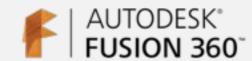

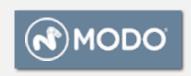

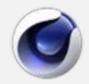

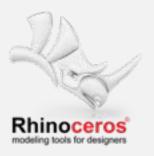

#### Many 3D software provides Python API

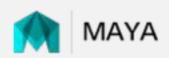

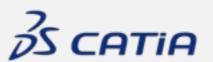

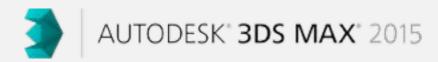

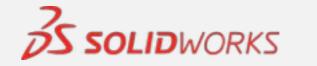

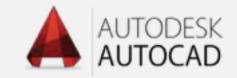

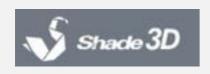

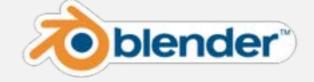

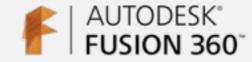

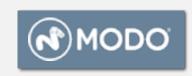

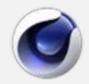

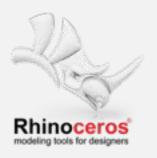

You can manipulate 3D data via Python

#### Script Modeling

- You can create 3D model even if you are not familiar with 3DCG/CAD software
- You can create shapes that are difficult for hand creation
- Modifying shape is easy

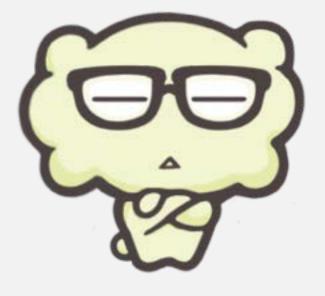

#### Script Modeling

- You can create 3D model even if you are not familiar with 3DCG/CAD software
- You can create shapes that are difficult for hand creation
- Modifying shape is easy

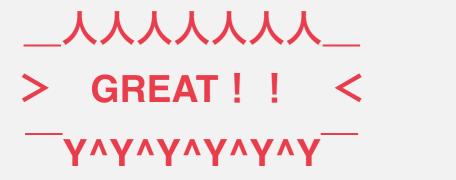

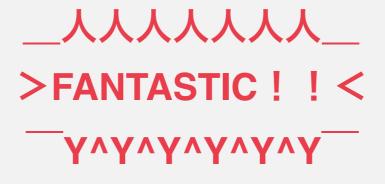

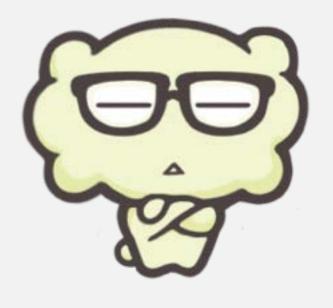

#### Today's software

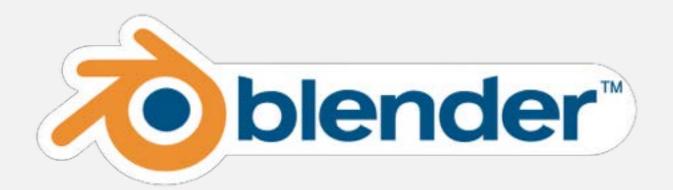

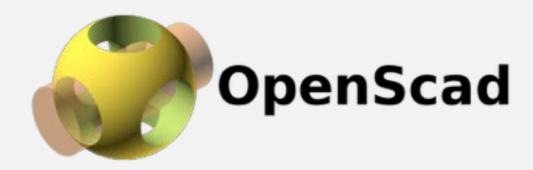

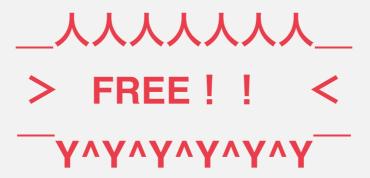

#### Script Modeling with Blender and Python

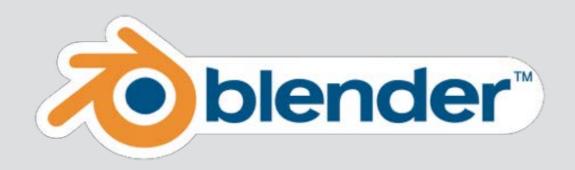

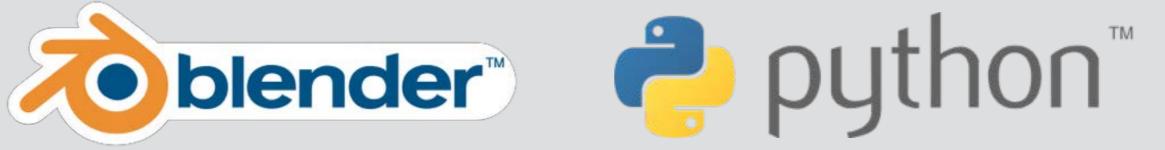

#### What is Blender?

- Developed since 1995
- Open source software, Multi platform
- Language: C, C++, Python
  - Python is used as API interface
  - Blender has its own python interpreter in the software (3.5.1 in Blender2.77a) asyncio!!

```
import bpy
def delete_all():
    for item in bpy.context.scene.objects:
        bpy.context.scene.objects.unlink(item)
    for item in bpy.data.objects:
        bpy.data.objects.remove(item)
    for item in bpy.data.meshes:
        bpy.data.meshes.remove(item)
    for item in bpy.data.materials:
        bpy.data.materials.remove(item)
def add_cone():
    bpy.ops.mesh.primitive_cone_add()
if __name__ == "__main__":
    delete_all()
    add_cone()
```

Delete default Object

Add cone

#### >>> blender -P tut1.py

-P option and script name to execute

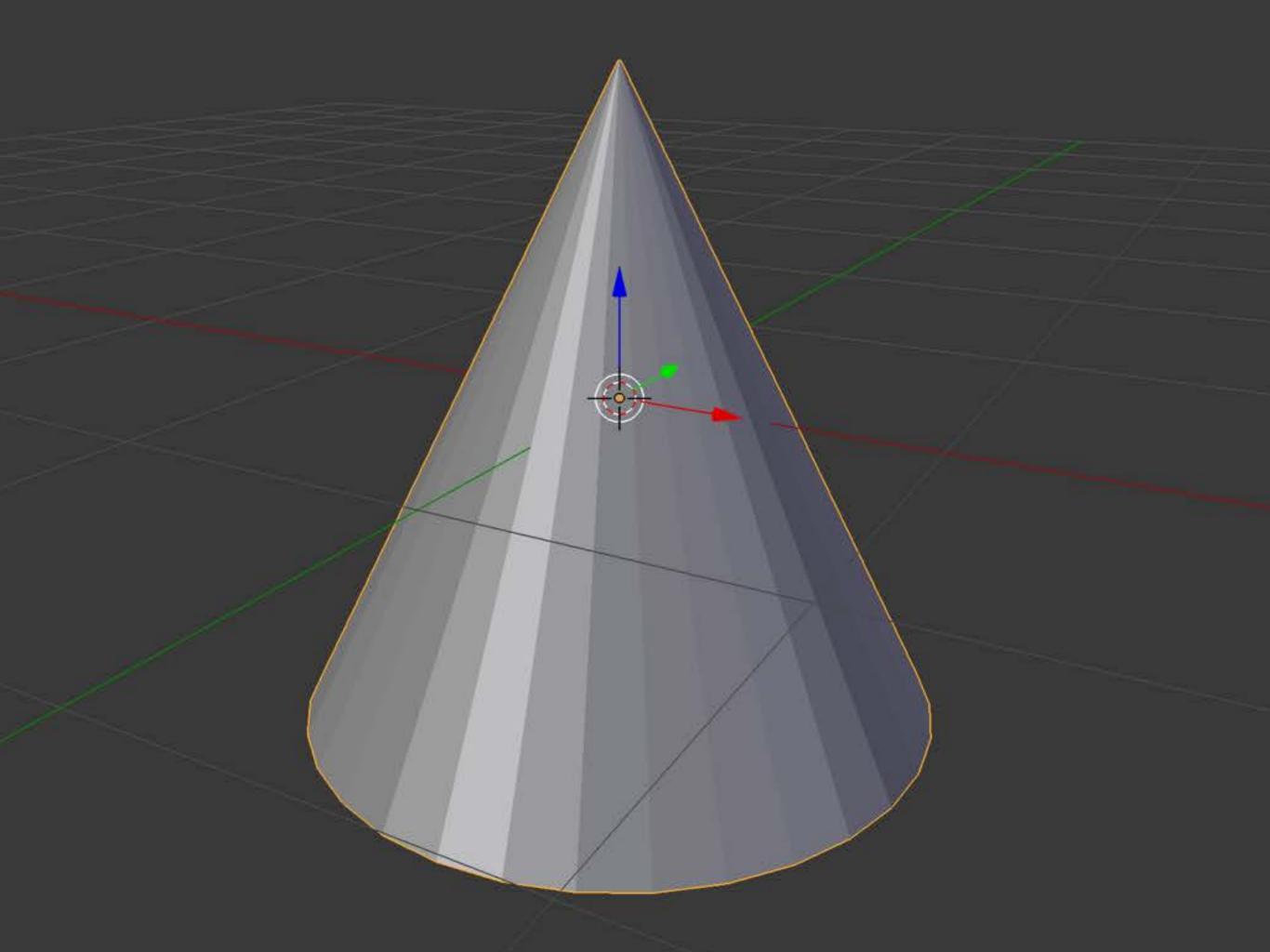

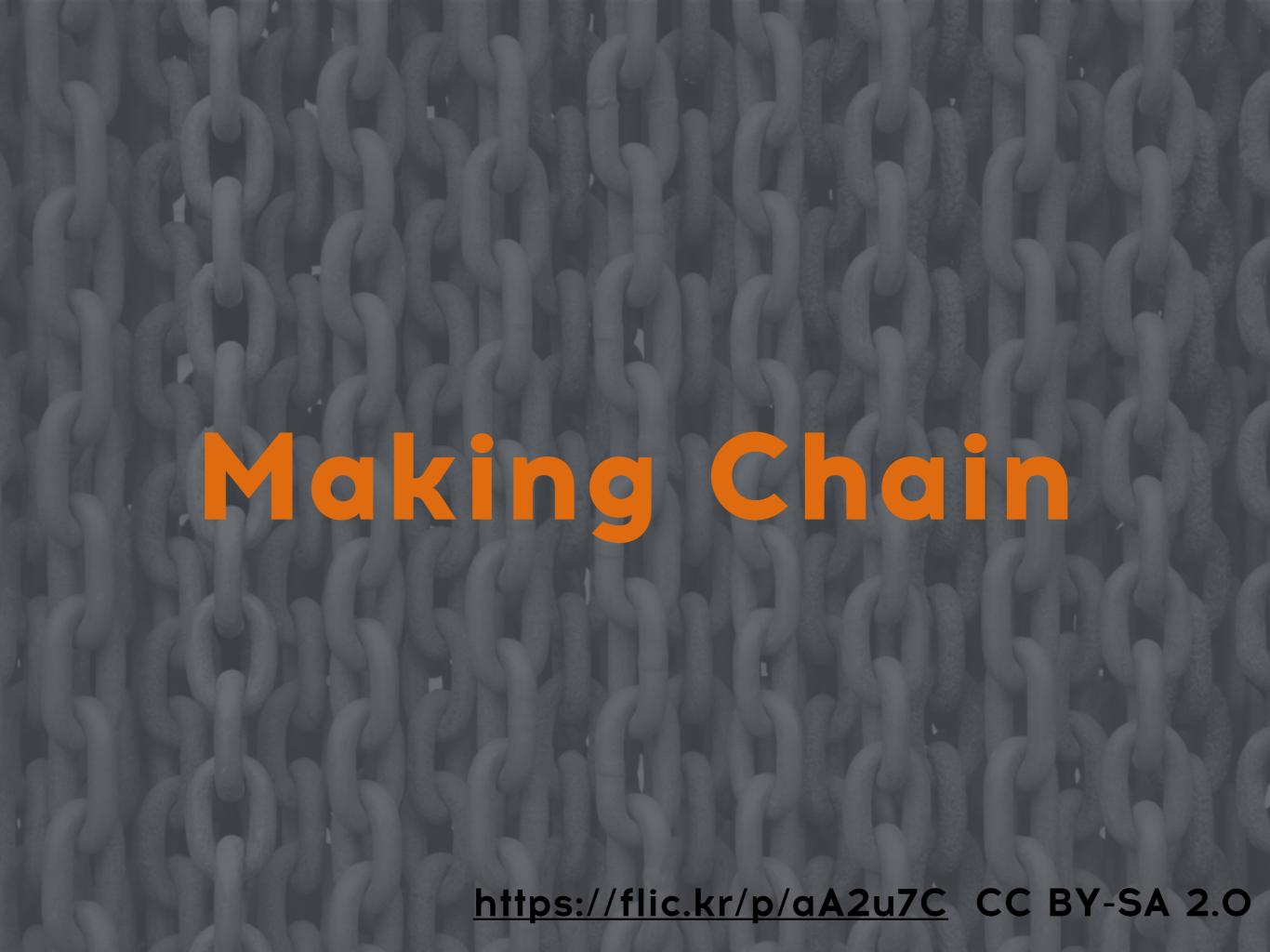

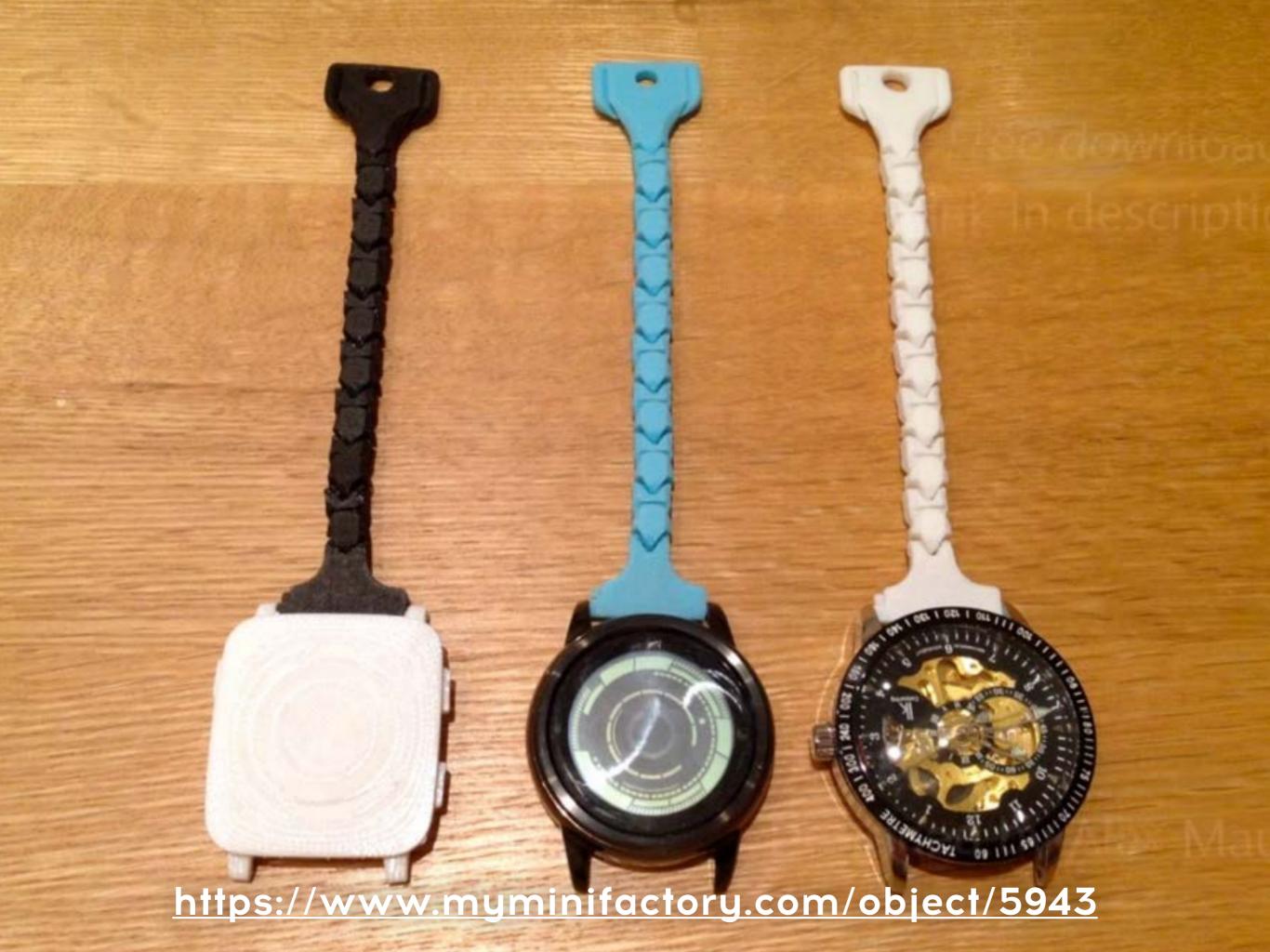

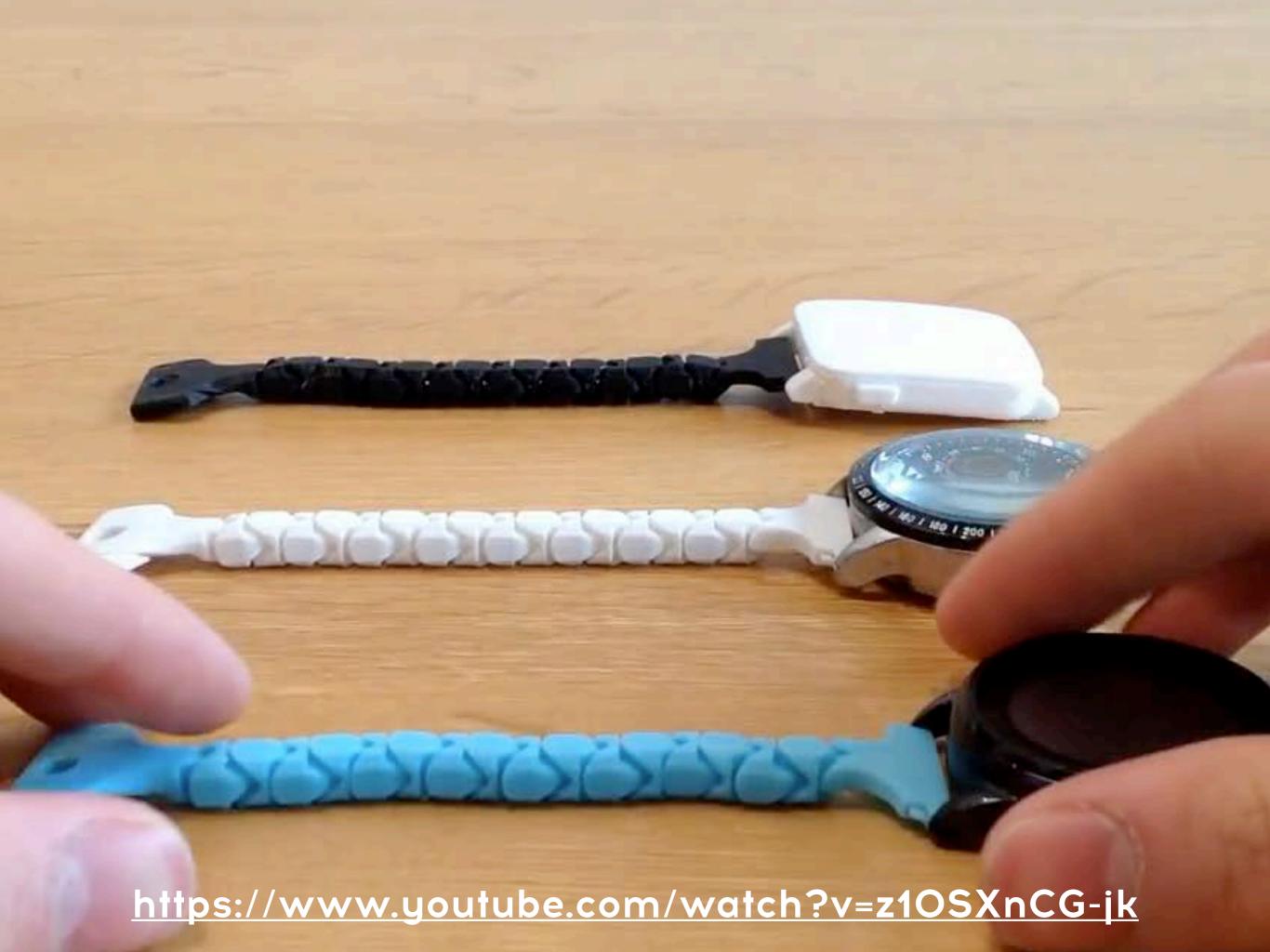

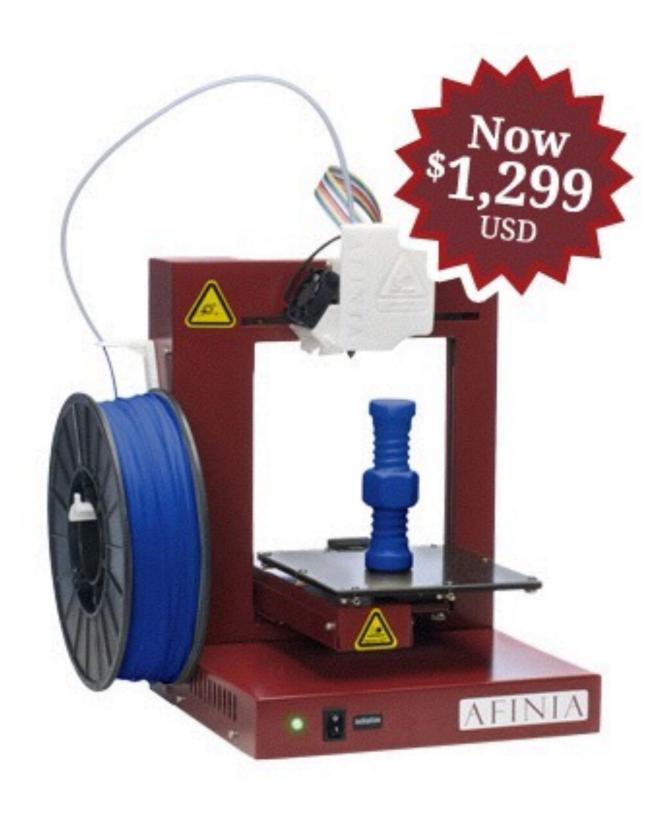

http://afinia.com/3d-printers/h480/

#### Afinia H480 Bed Size

15cm

15cm

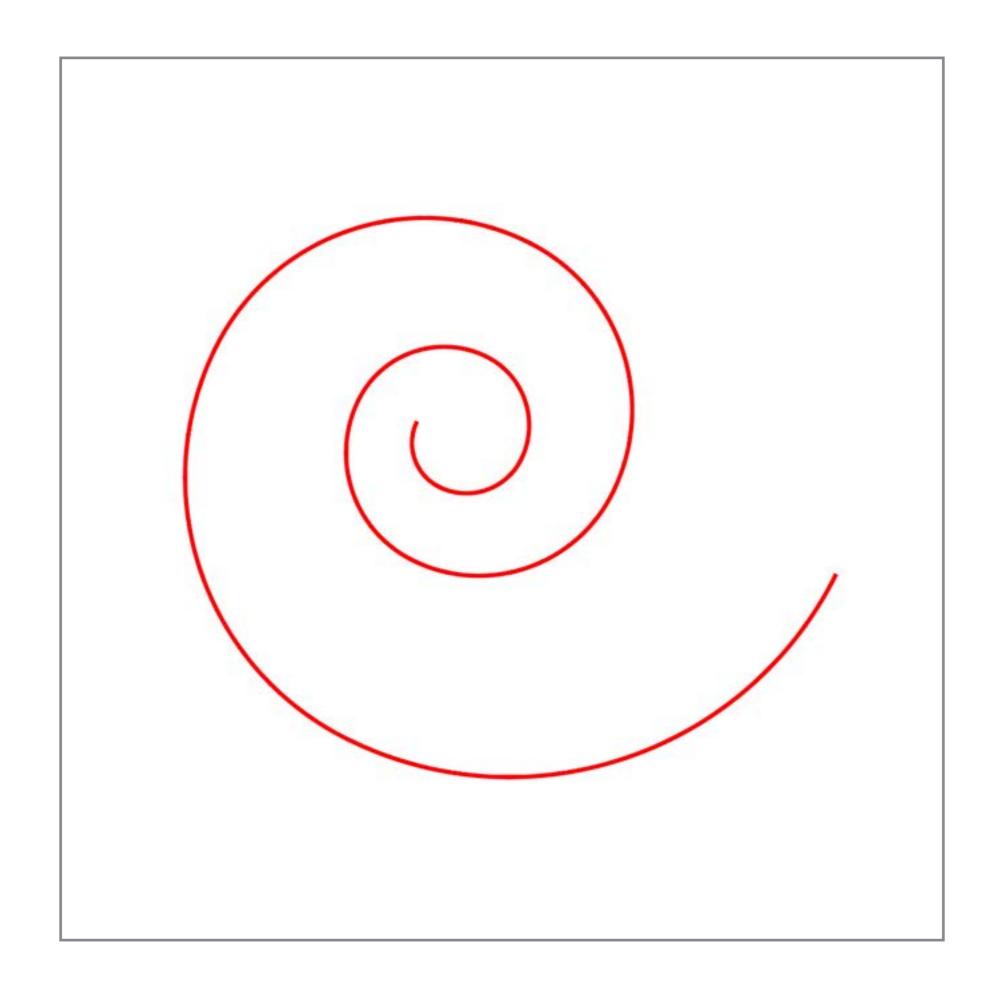

```
def make_relation():
    :return:
    last unit = None
    for i, cur_unit in enumerate(reversed(bpy.context.scene.objects)):
        bpy.ops.object.select_all(action='DESELECT')
        if i = 0:
            last_unit = cur_unit
            continue
        last unit.select = True
        cur unit.select = True
        bpy.context.scene.objects.active = last_unit
        # Create parent relation
        bpy.ops.object.parent_set()
        # Save current unit
        last_unit = cur_unit
def add rotation():
    Add rotation to each chain unit
    :return:
    MINE STATE
    horizontal rot = 17
    vertical rot = -2.5
    for area in bpy.context.screen.areas:
        if area.type = 'VIEW_3D':
            area.spaces[0].transform_orientation = 'LOCAL'
    for i, cur_unit in enumerate(bpy.context.scene.objects):
        bpy.ops.object.select_all(action='DESELECT')
        if i == 0:
            continue
        cur unit.select = True
```

55 56 57

58 59

60

62

63

64 65

66

67

68

69

70

71 72

73 74

75

76 77 78

79 80

81

82 83

84 85 86

87

88

89

91

92 93

94

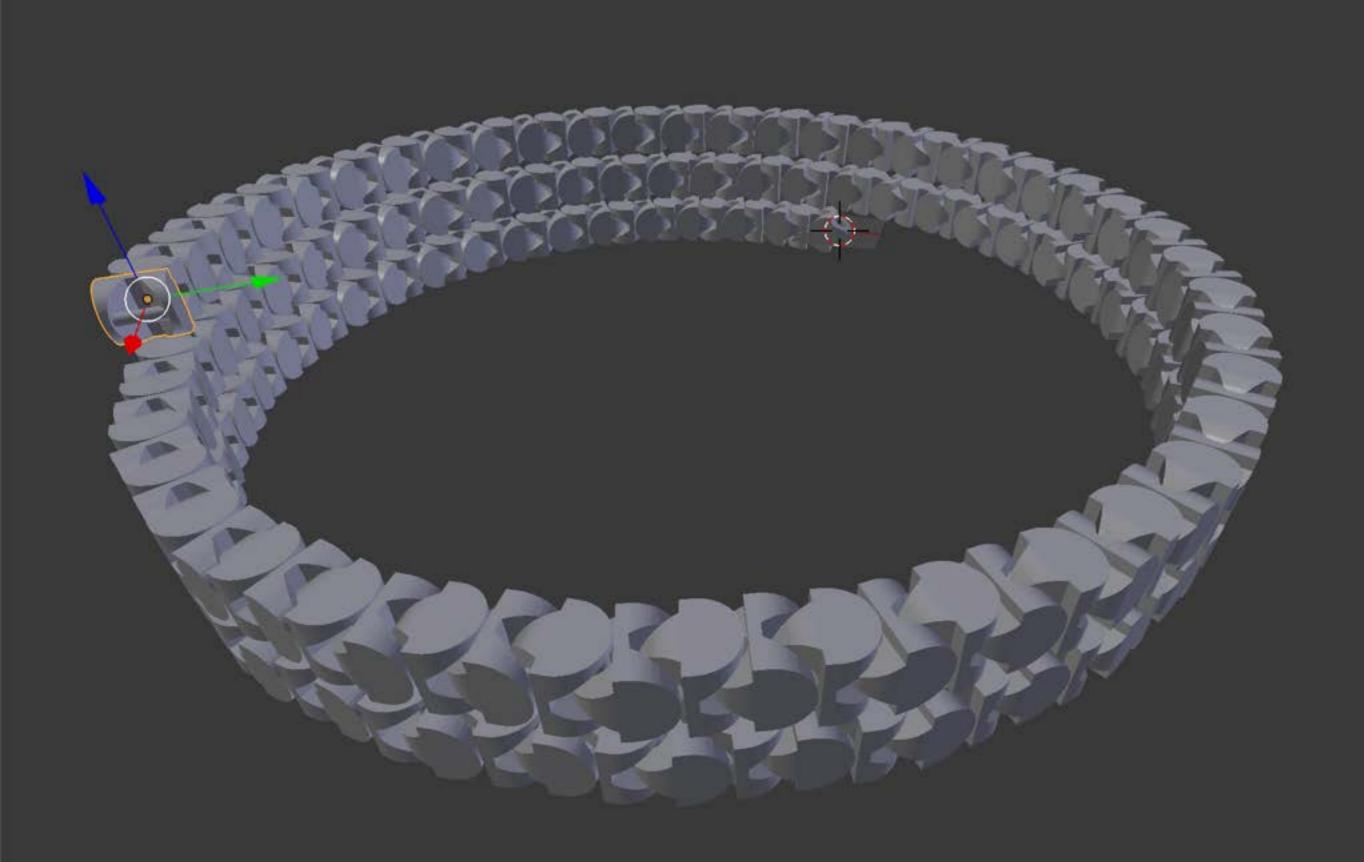

4 II

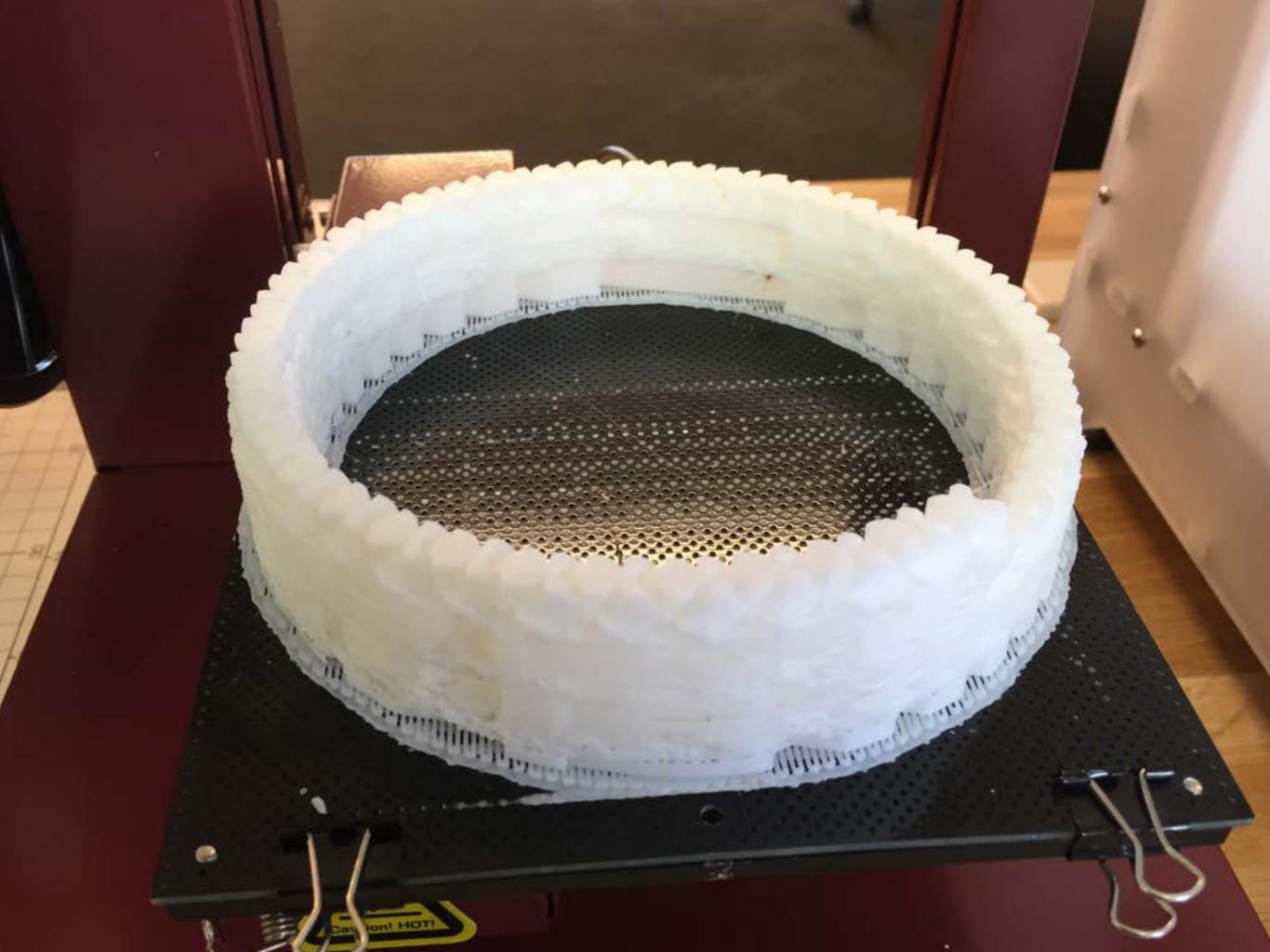

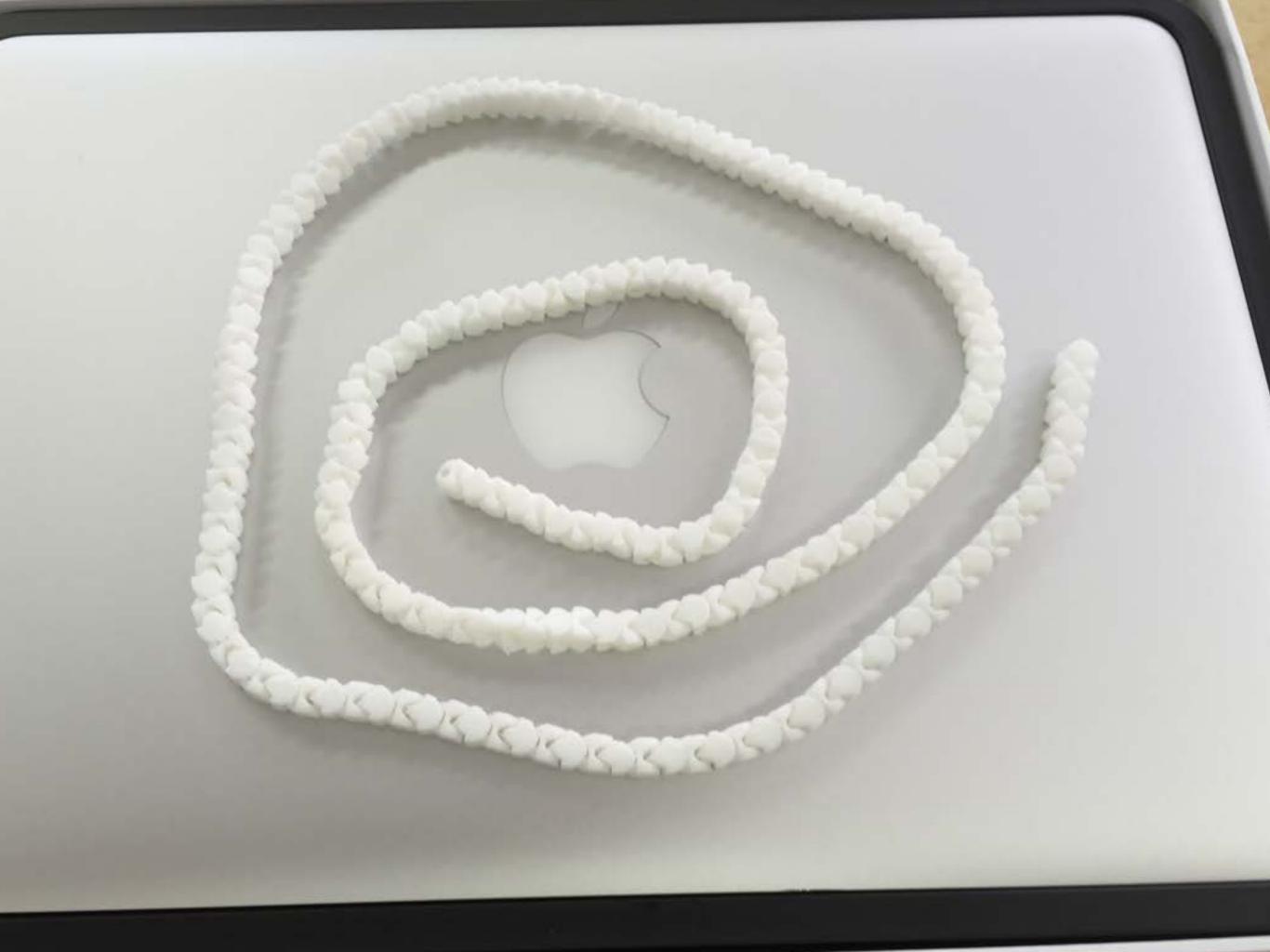

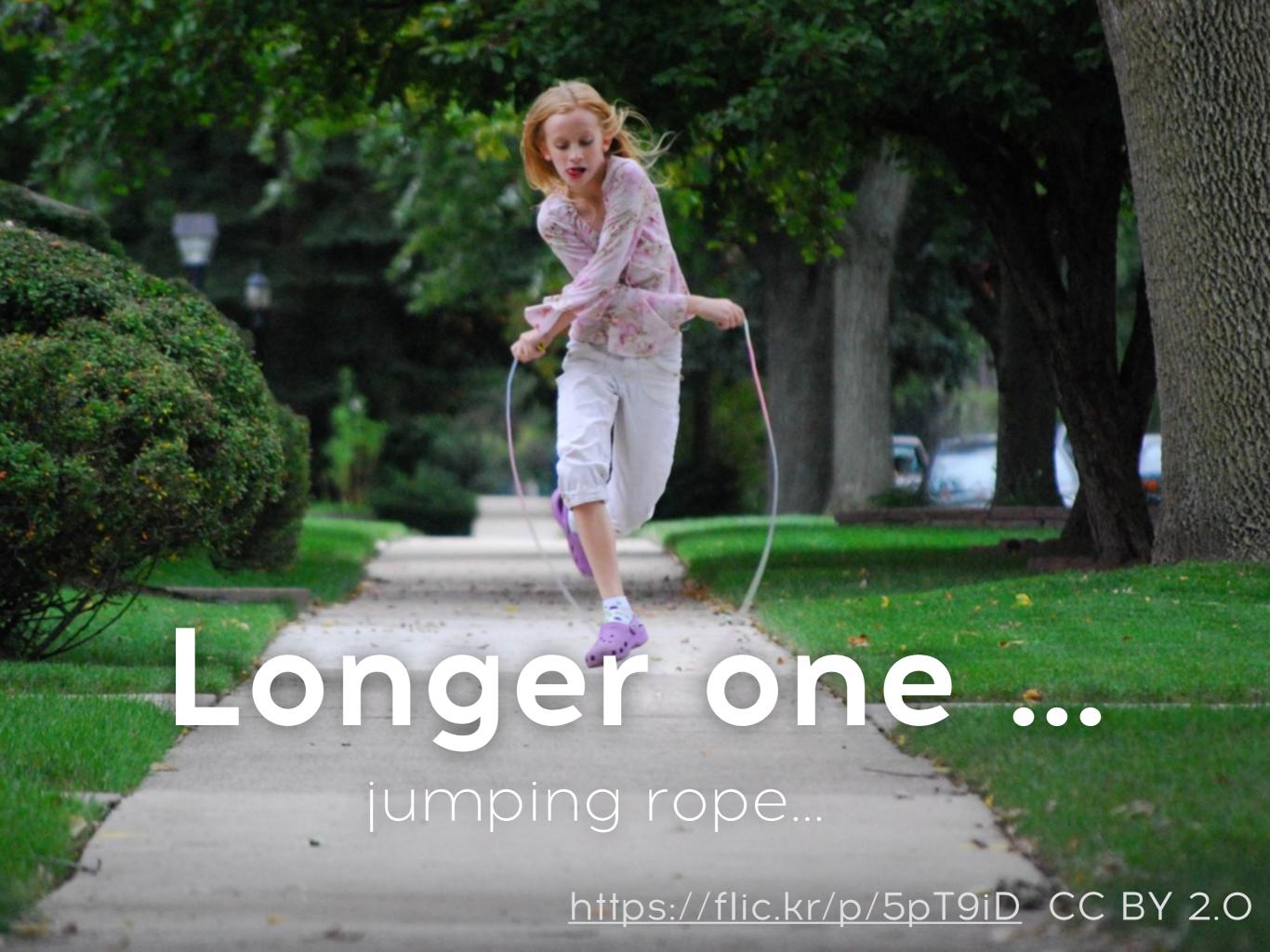

```
mei ann_lorarion():
    Add rotation to each chain unit
    :return:
    nun
    horizontal_rot = 17
    vertical_rot = -2.5
    for area in bpy.context.screen.areas:
        if area.type == 'VIEW_3D':
            area.spaces[0].transform_orientation = 'LOCAL'
    for i, cur_unit in enumerate(bpy.context.scene.objects):
        bpy.ops.object.select_all(action='DESELECT')
        if i == 0:
            continue
        cur_unit.select = True
        bpy.context.scene.objects.active = cur_unit
        # continue
        if i % 4 == 1:
            cur_unit.rotation_euler[1] = deg_to_rad(vertical_rot)
        if i % 4 == 2:
            continue
        if i % 4 == 3:
            cur_unit.rotation_euler[1] = deg_to_rad(-vertical_rot)
        if i % 4 == 0:
 .
            cur_unit.rotation_euler[2] = deg_to_rad(horizontal_rot)
if __name__ == '__main__':
    delete_all()
    load_stl()
    make_chain(500)
    make_relation()
    add_rotation()
```

```
ue! auu_rotation():
   Add rotation to each chain unit
   :return:
   nun
   horizontal_rot = 17
   vertical rot = -2.5
   for area in bpy.context.screen.areas:
       if area.type == 'VIEW 3D':
           area.spaces[0].transform_orientation = 'LOCAL'
   for i, cur_unit in enumerate(bpy.context.scene.objects):
       bpy.ops.object.select_all(action='DESELECT')
       if i == 0:
           continue
       cur_unit.select = True
       bpy.context.scene.objects.active = cur_unit
       # continue
       if i % 4 == 1:
           cur unit.rotation euler[1] = deg to rad(vertical rot)
       if i % 4 == 2:
            continue
       if i % 4 == 3:
            cur_unit.rotation_euler[1] = deg_to_rad(-vertical_rot)
       if i % 4 == 0:
.
           cur_unit.rotation_euler[2] = deg_to_rad(horizontal_rot)
```

if \_\_name\_\_ == '\_\_main\_
 delete\_all()
 load\_stl()
 make\_chain(500)
 make\_relation()
 add\_rotation()

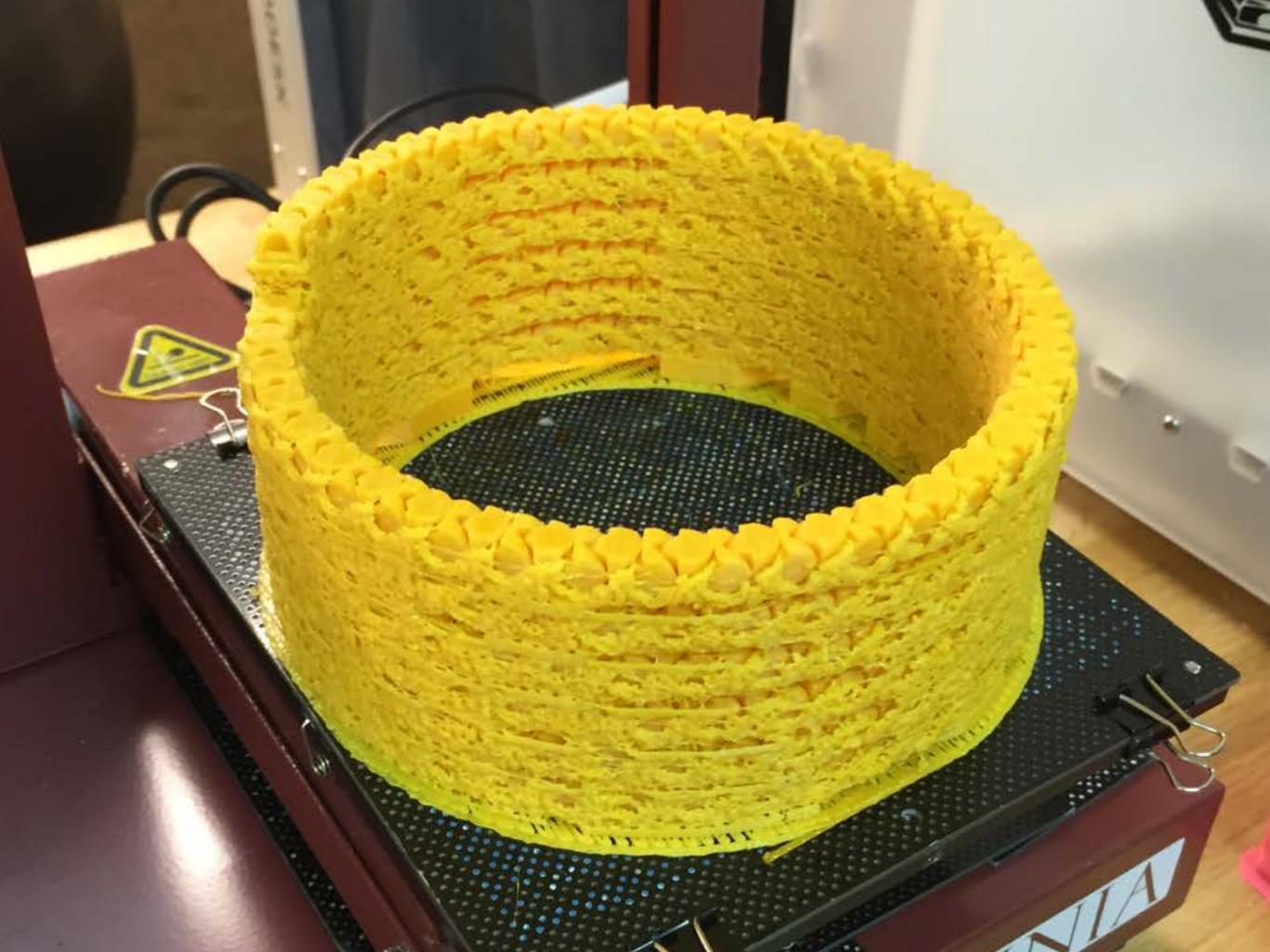

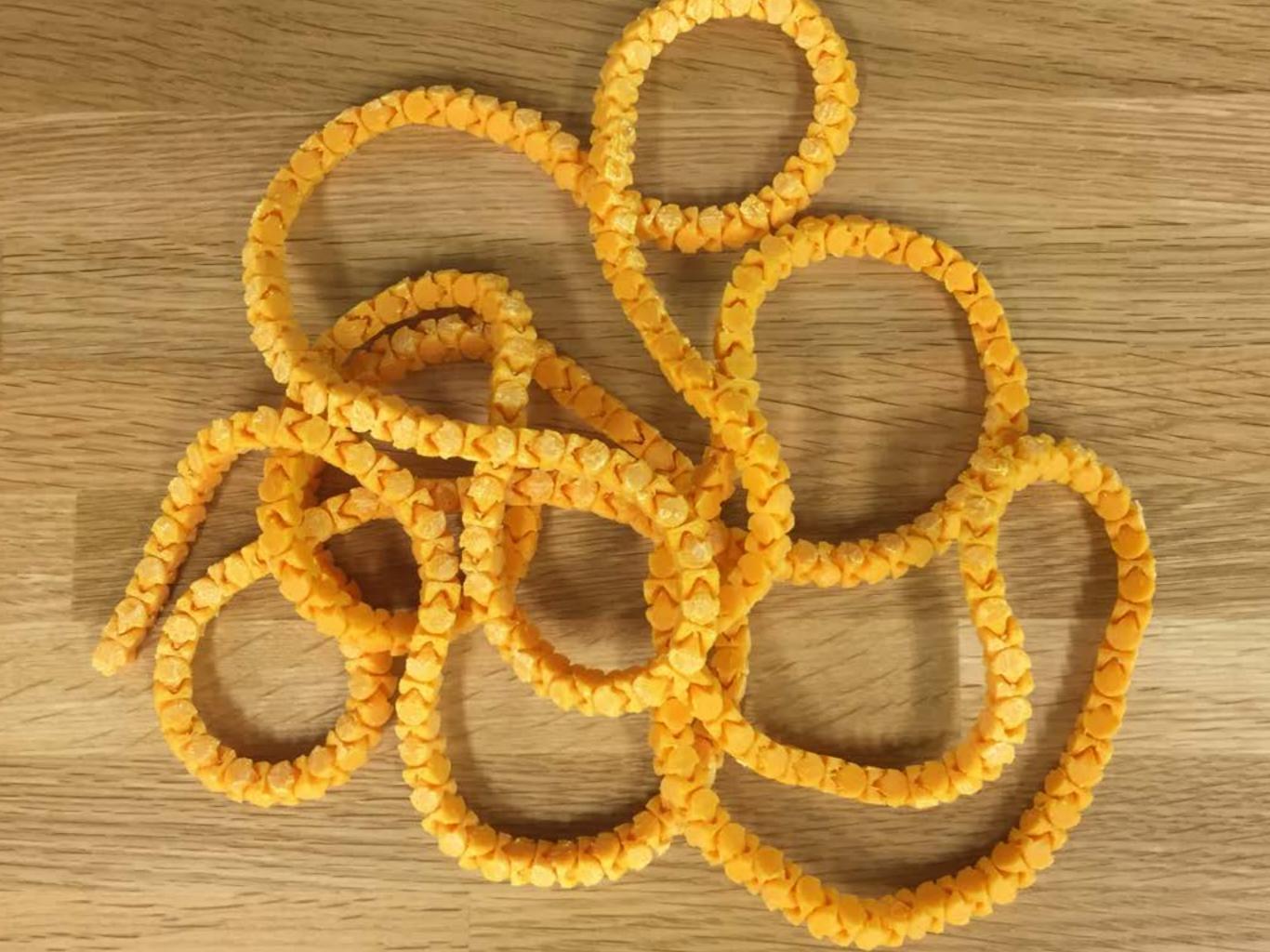

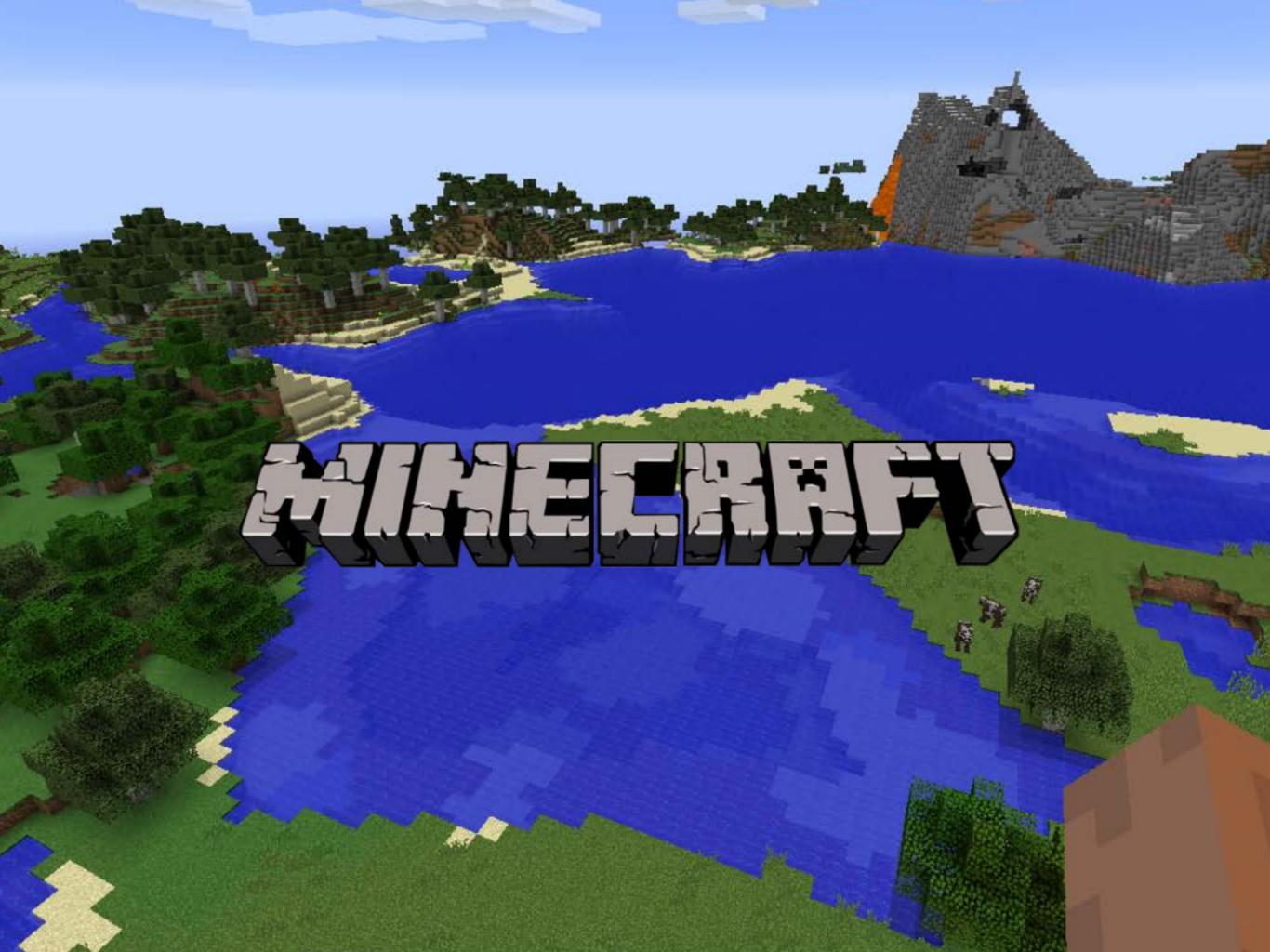

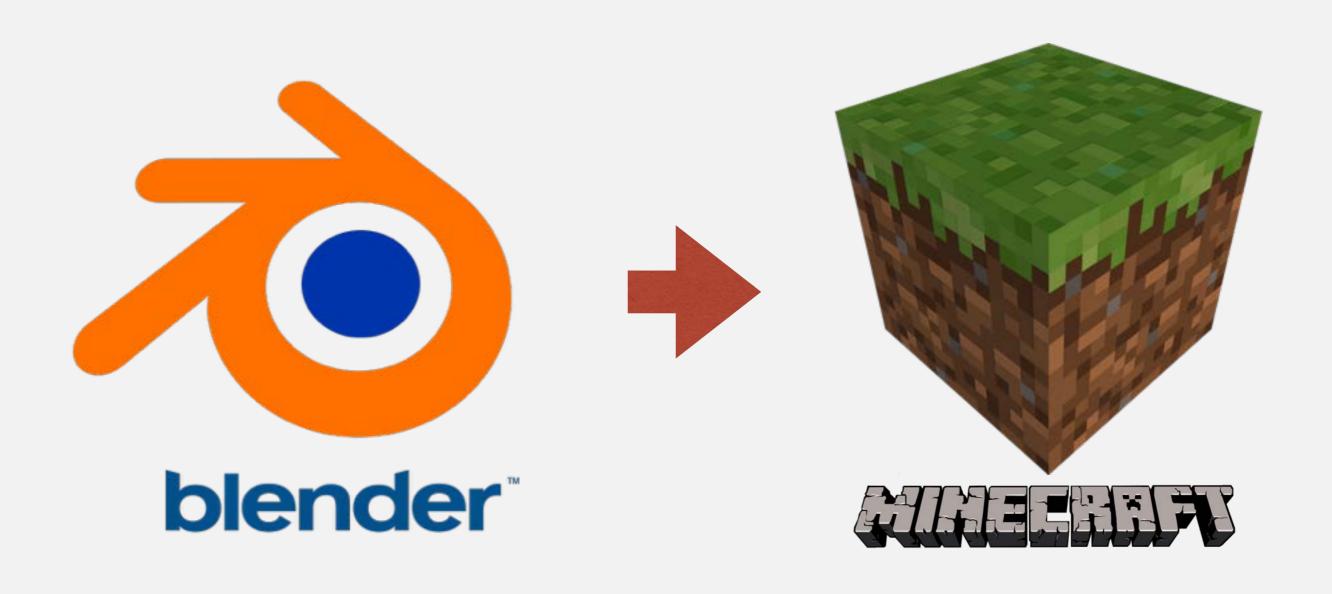

Connect blender and minecraft world using Python

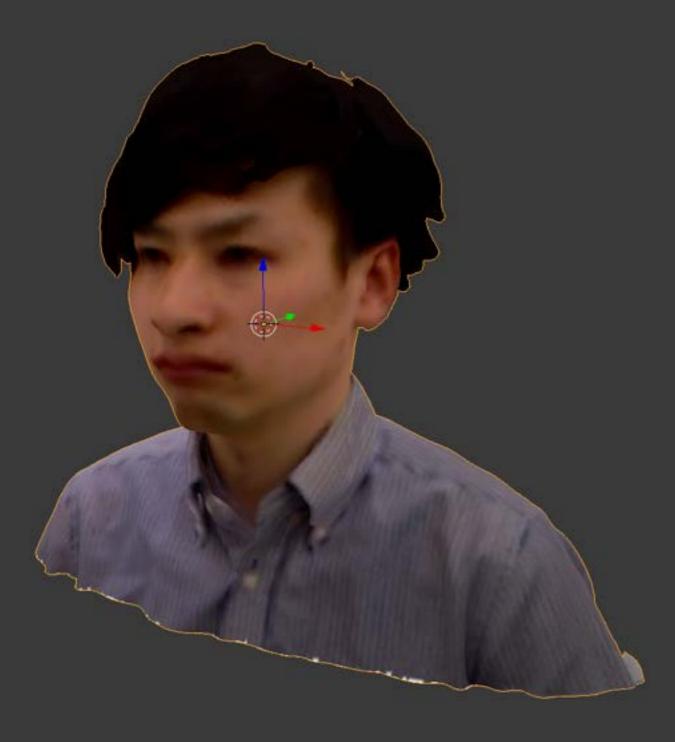

Convert this kind of 3D data to Minecraft Blocks!!

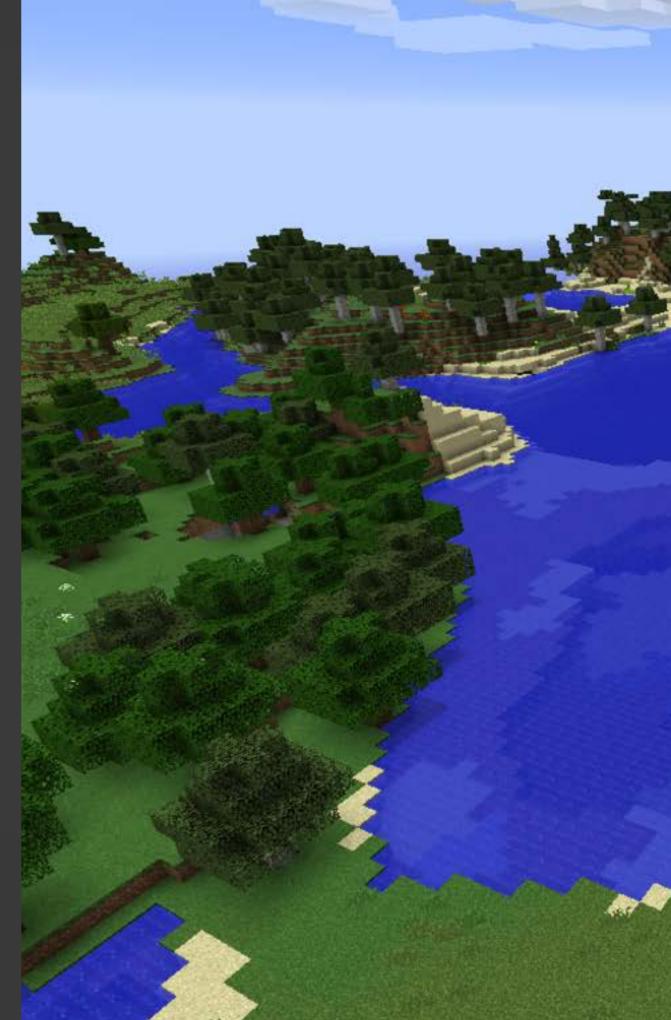

#### Implementation Overview

Consists of two main pars.

Convert 3D model into Blocks

Converting

Transport blocks into Minecraft

Transporting

### Converting

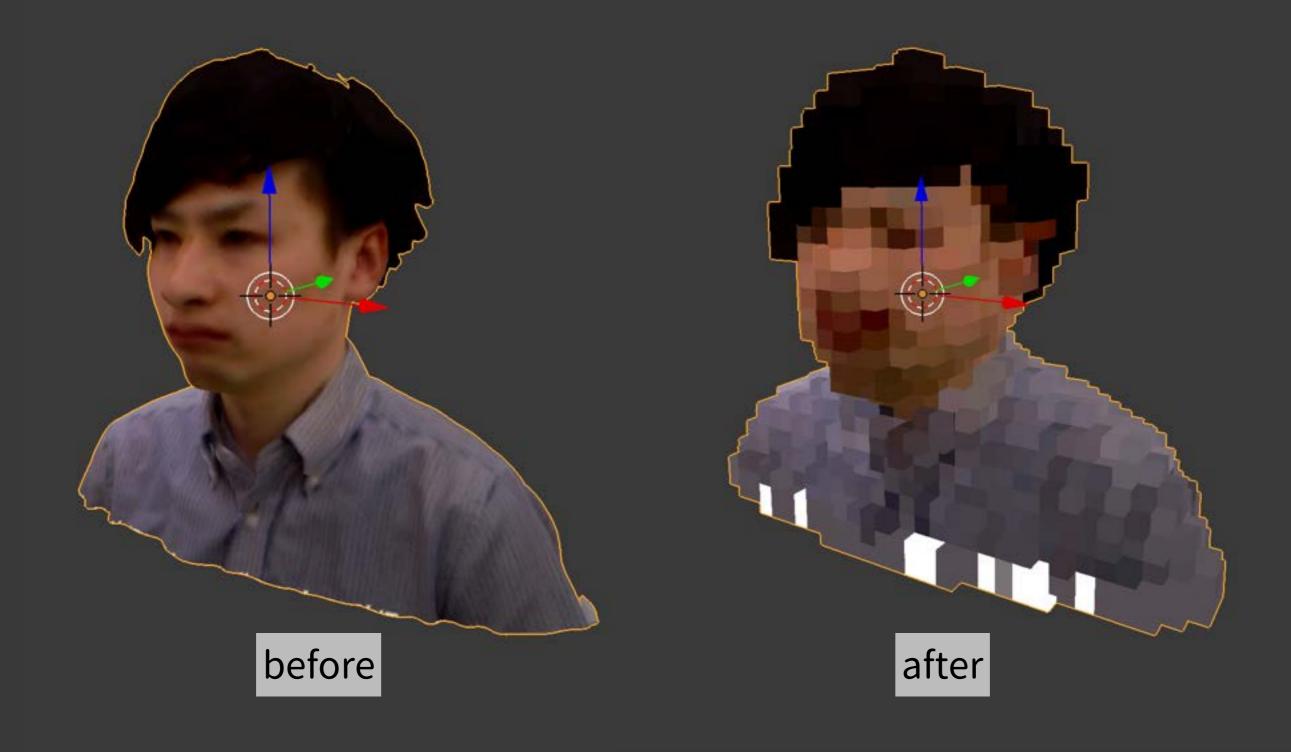

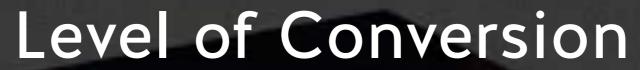

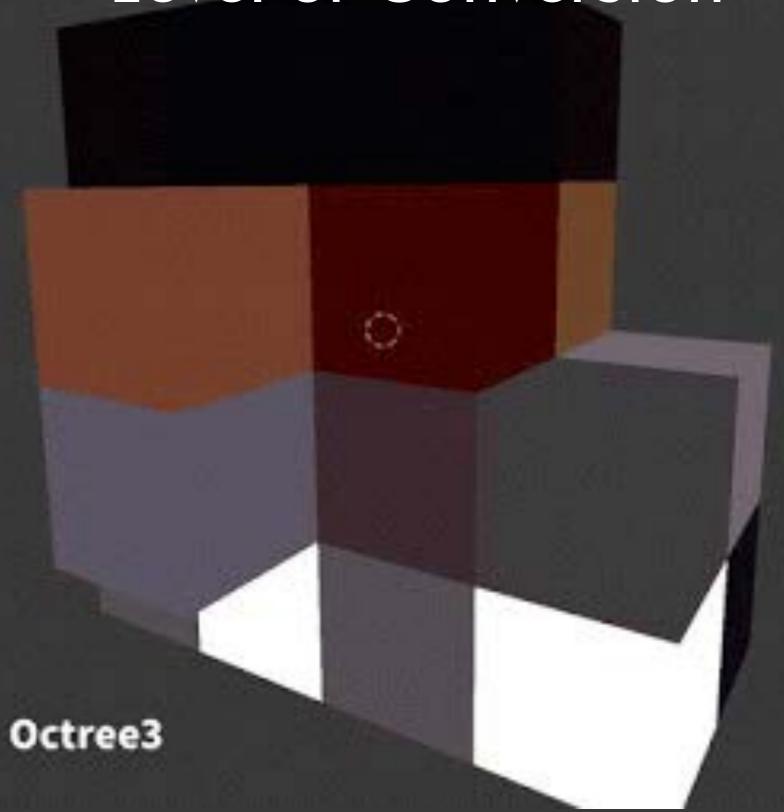

#### Transporting

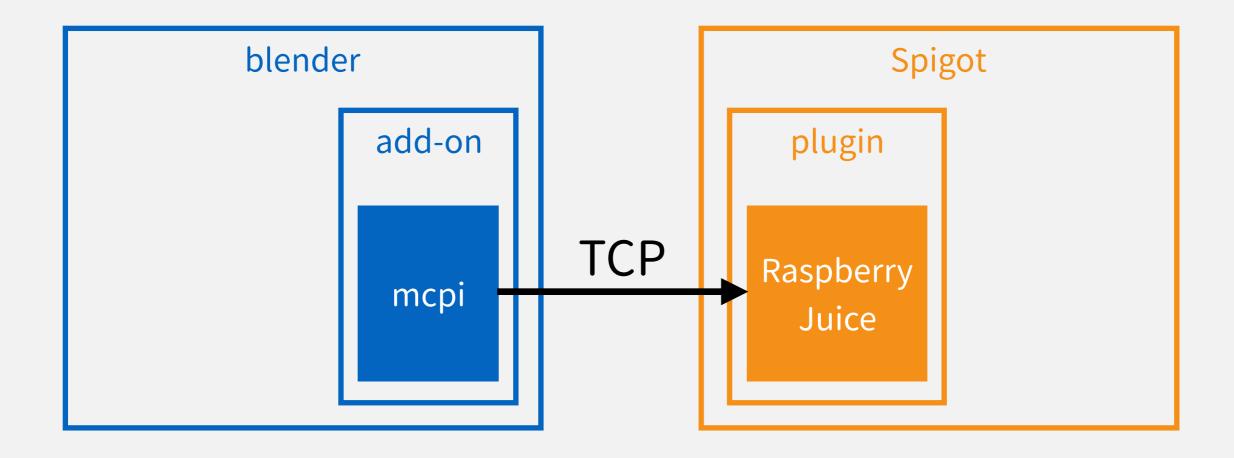

 Use mcpi (python module for minecraft) module

- Spigot=Minecraft mod server
- Raspberry Juice is plugin for Spigot

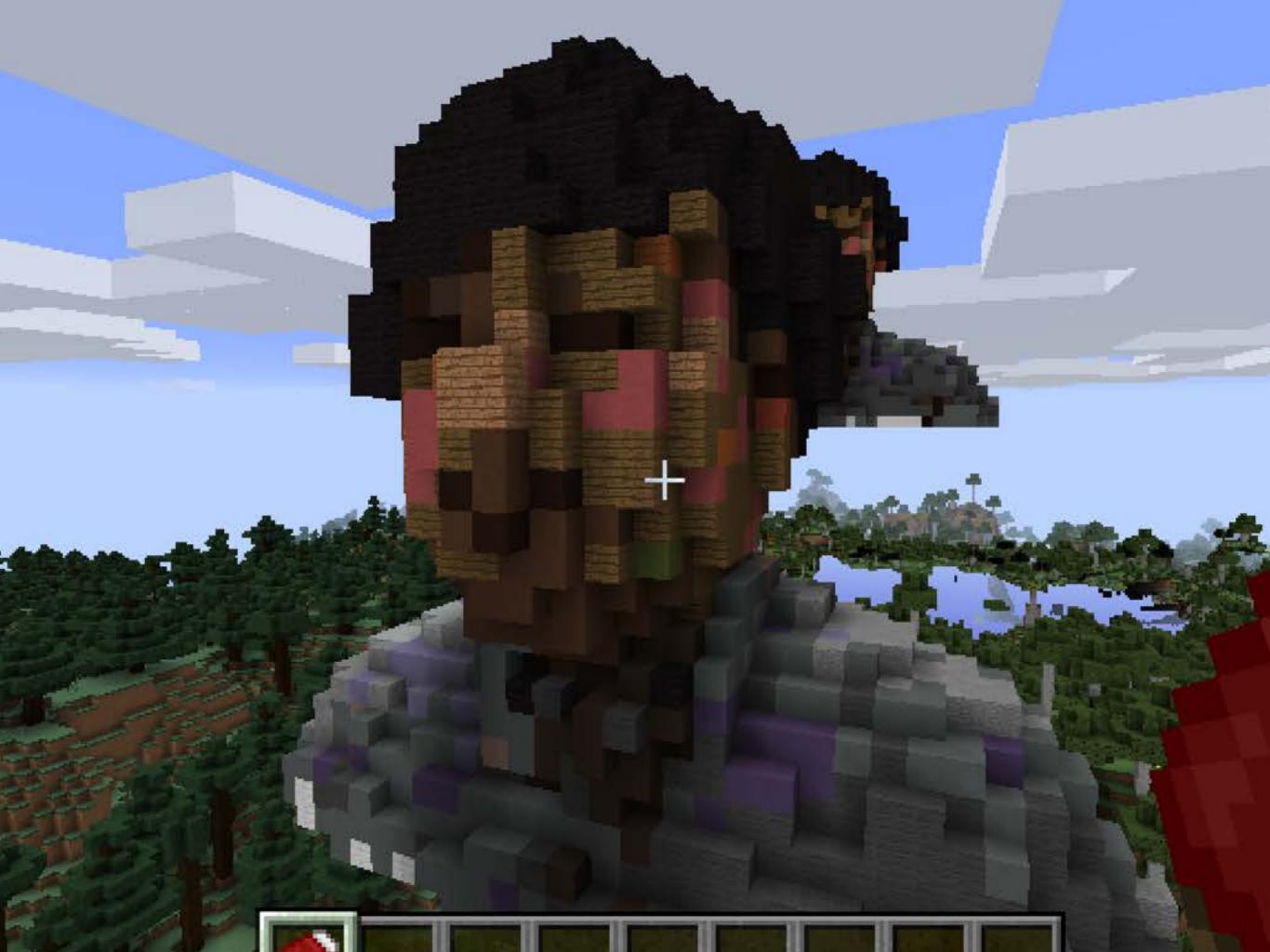

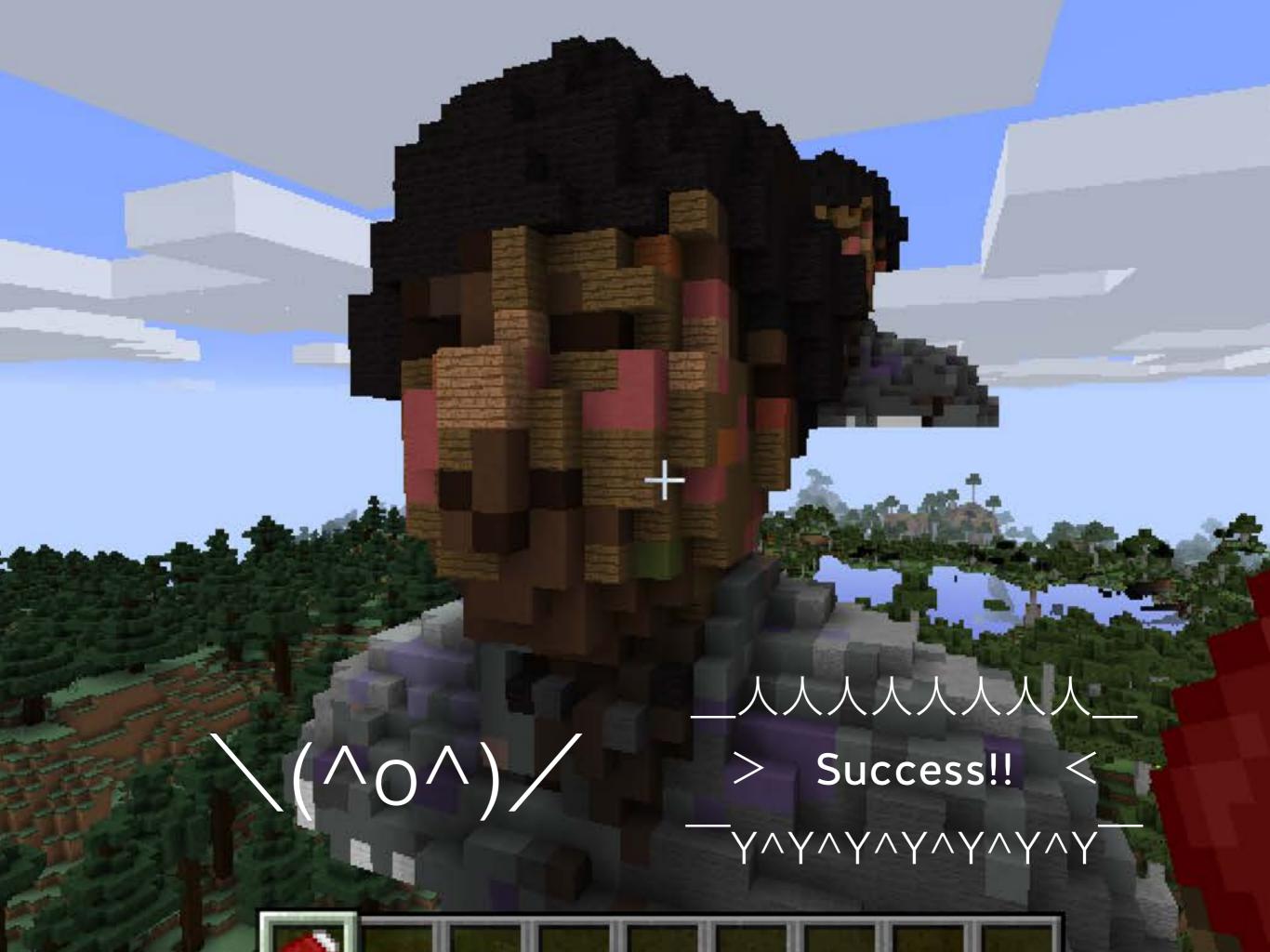

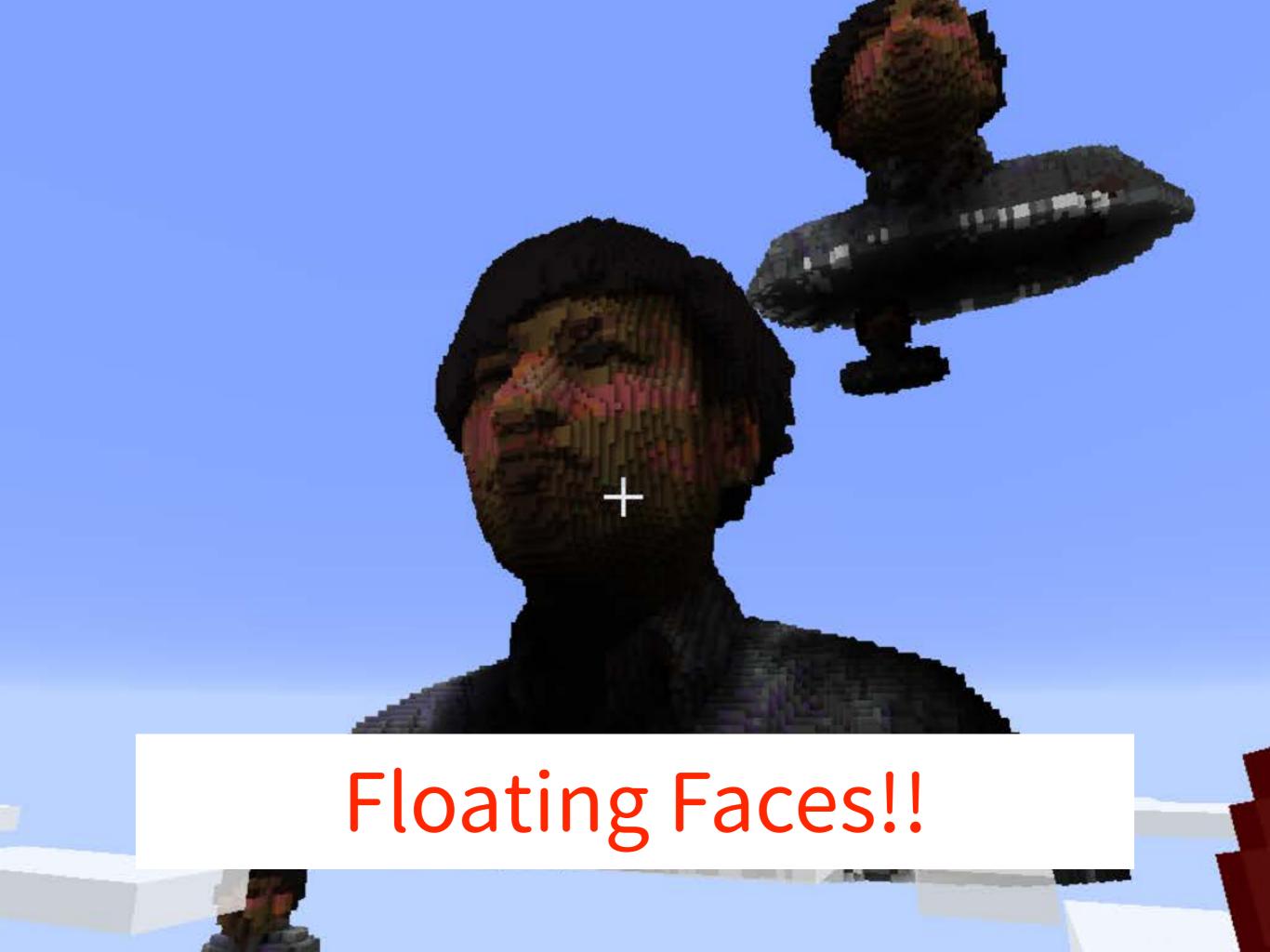

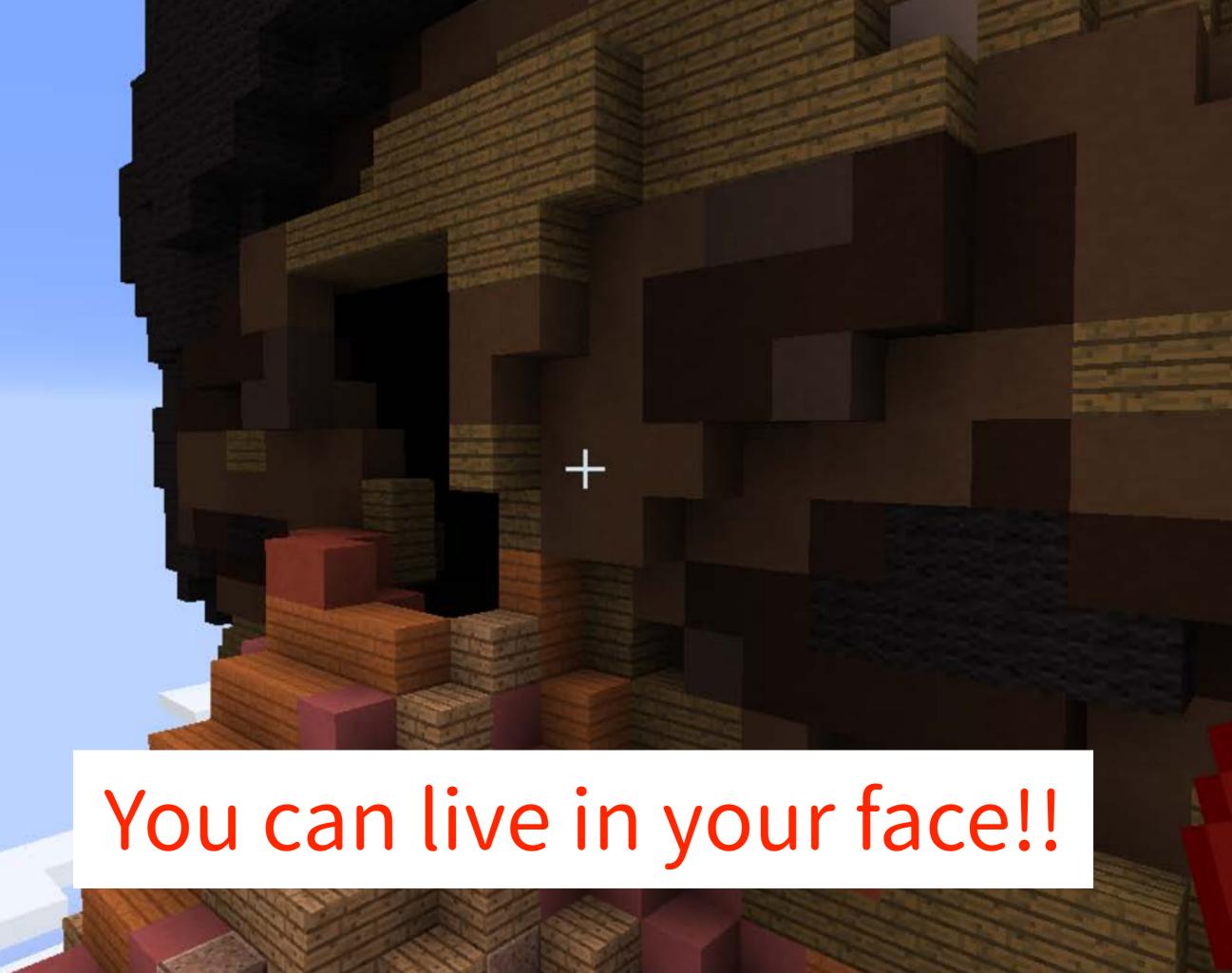

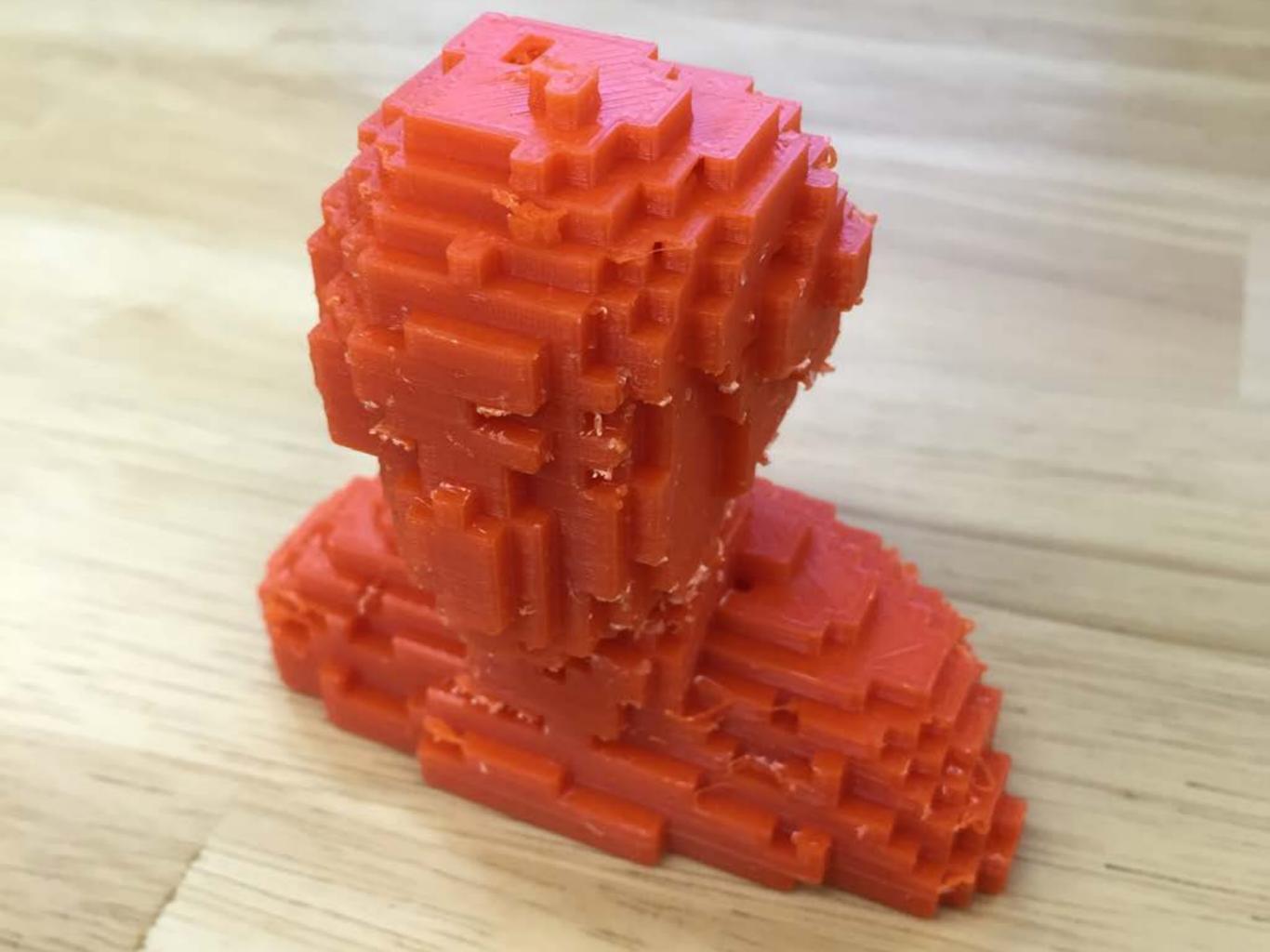

#### Github

- b2mine
  - https://github.com/taxpon/b2mine

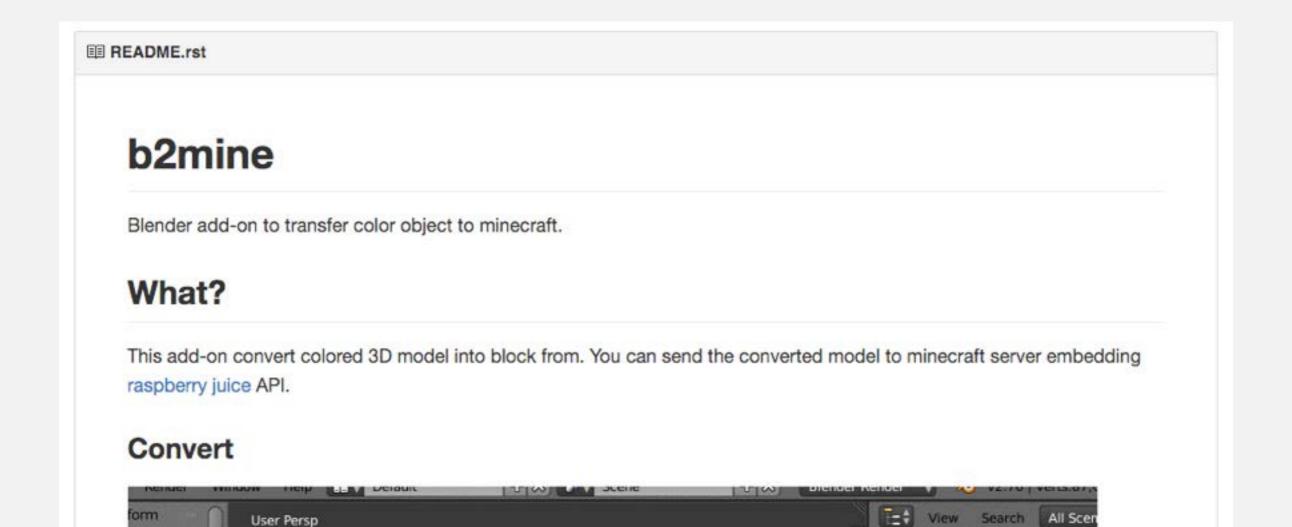

# Script Modeling with OpenSCAD and Python

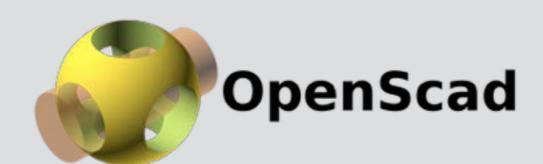

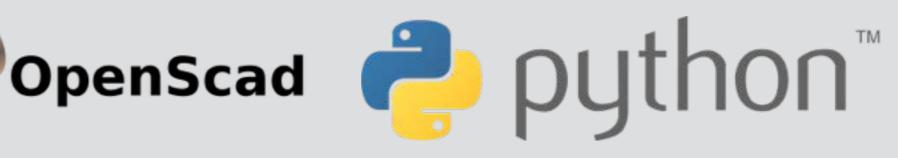

#### What is OpenSCAD?

- CAD software, Open source (GPL)
- Multi platform (Win, Mac, Linux)
- Implemented by C++(Qt)
- Create 3D model using original programming language
- No GUI to manipulate 3D data

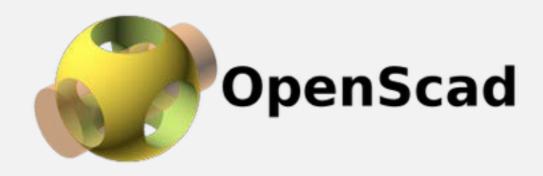

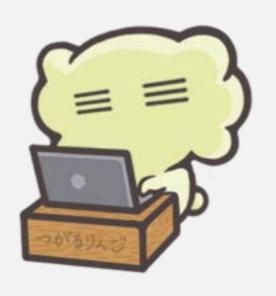

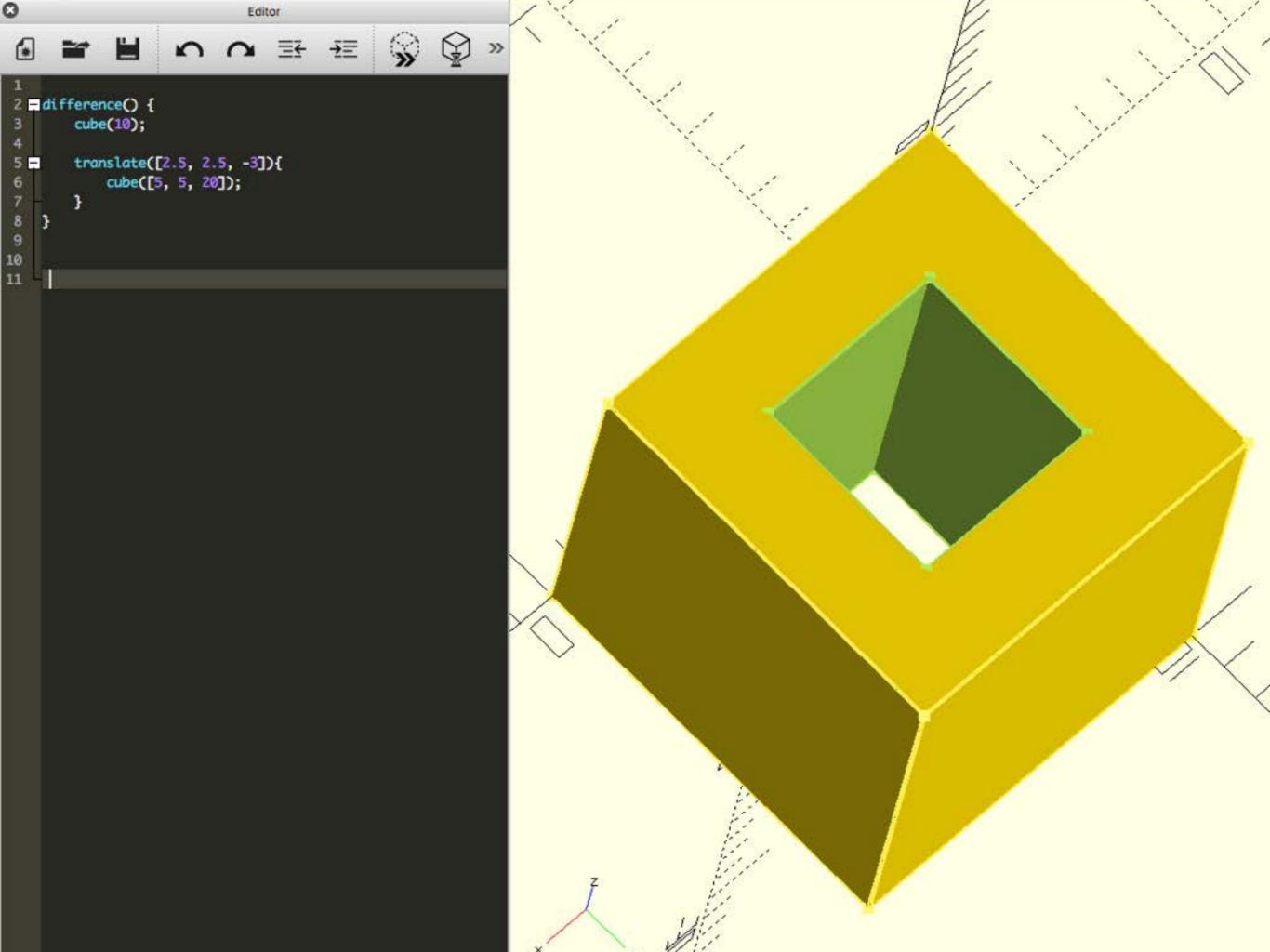

### Feature of OpenSCAD

- Very good for Software Engineer
- Written script can be kicked from command line
  - Generate model in Server
  - Create multiple model with command

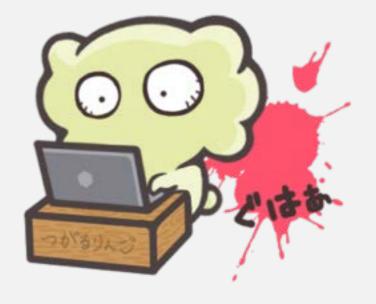

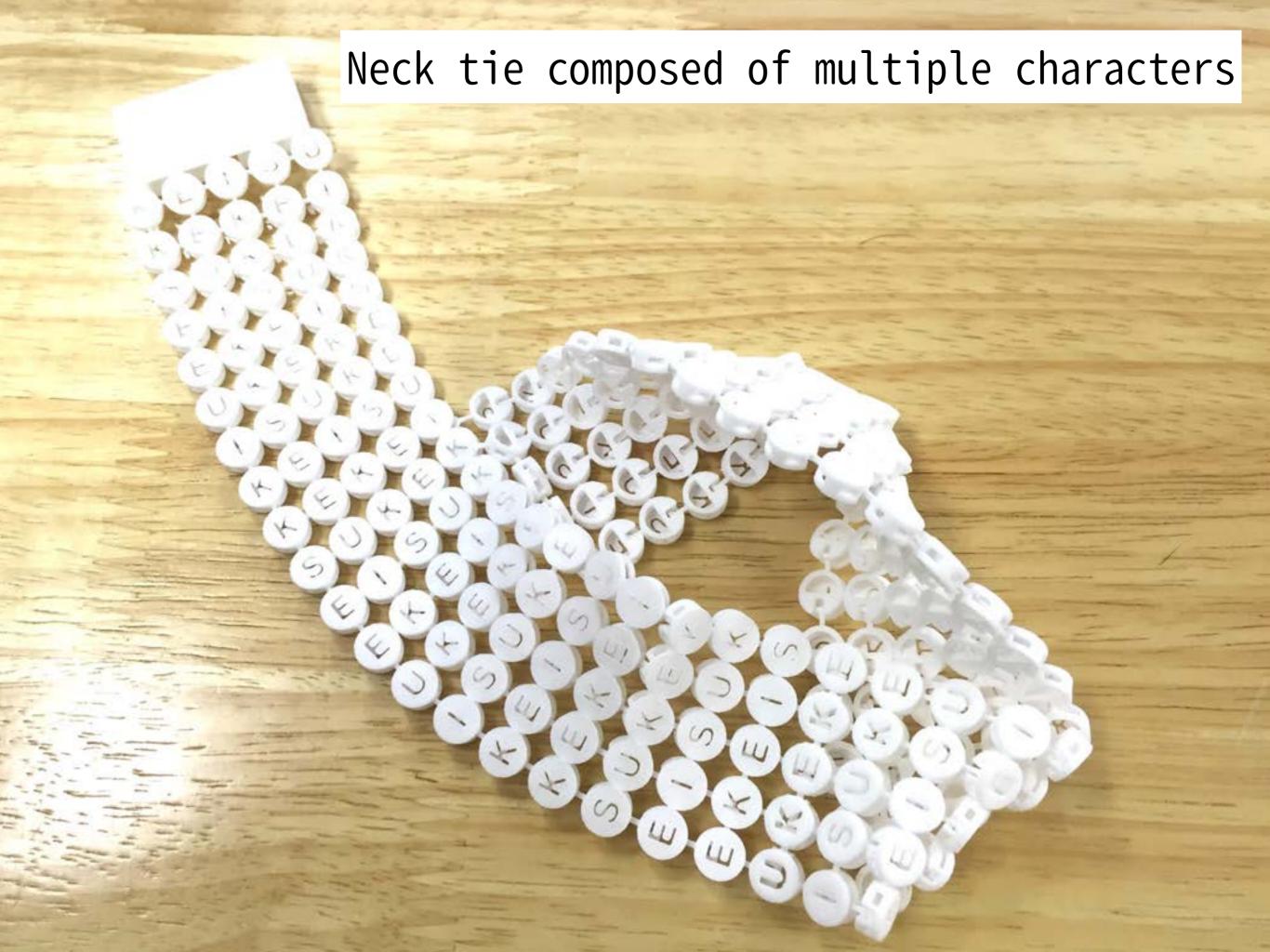

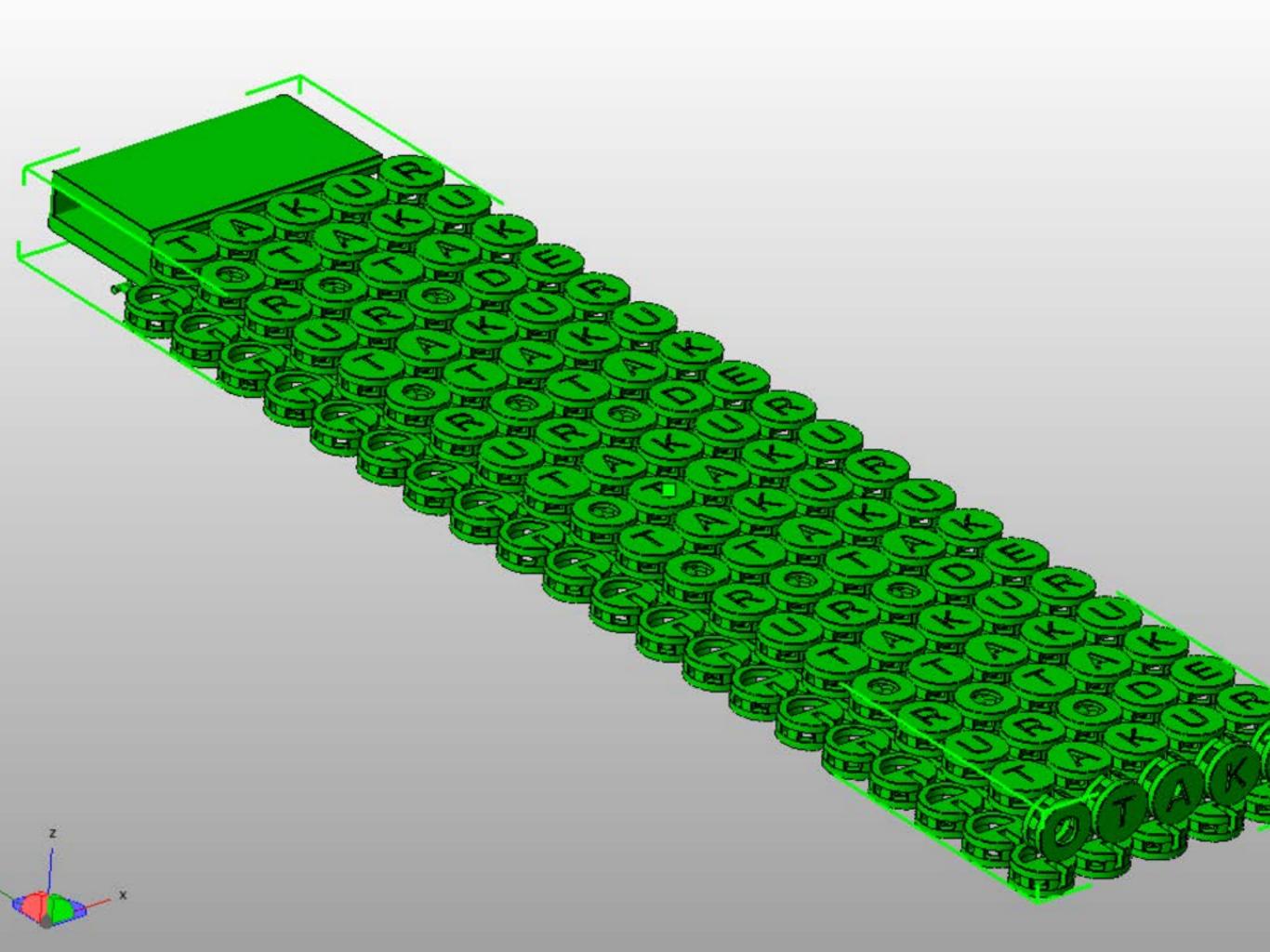

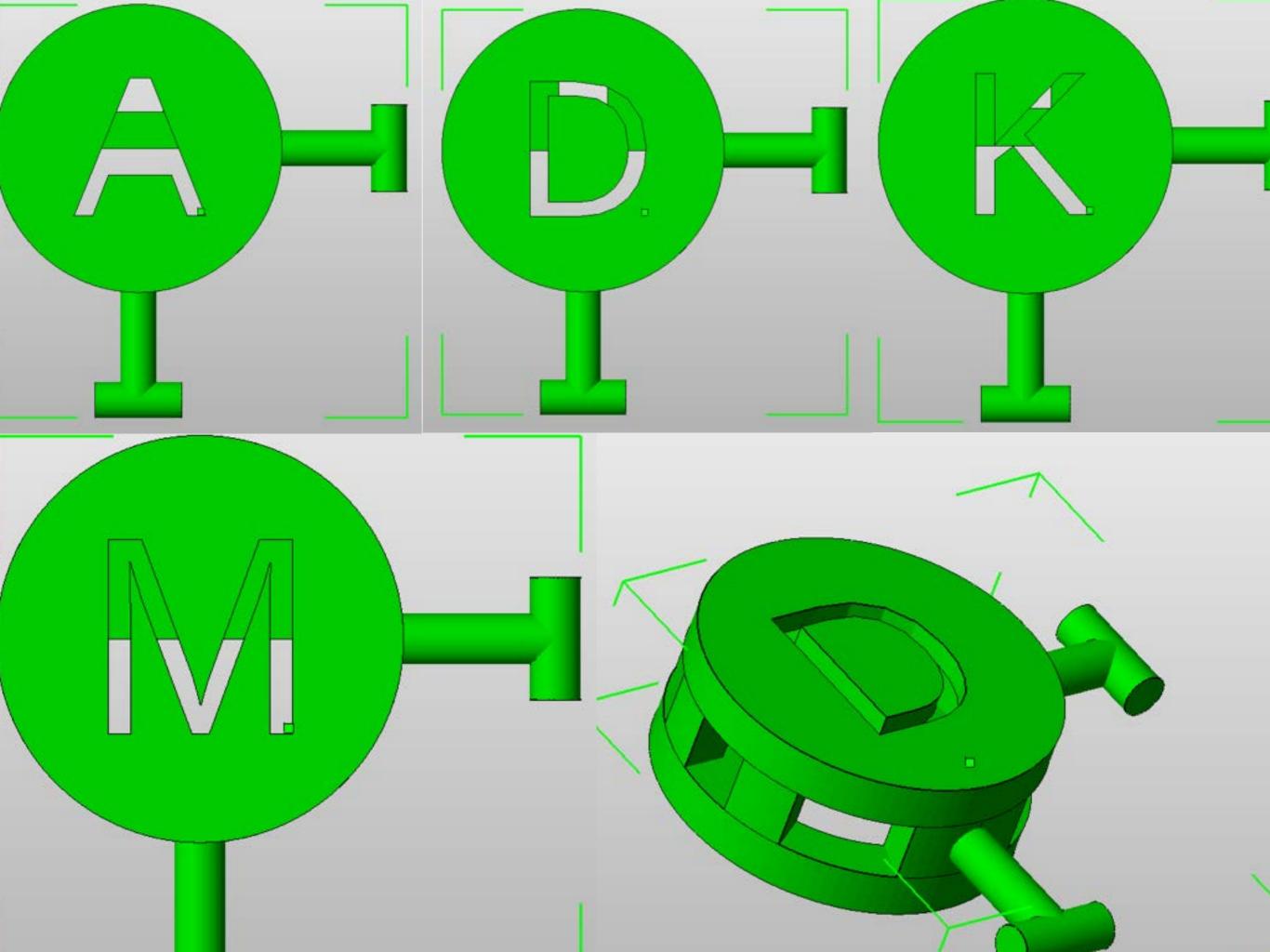

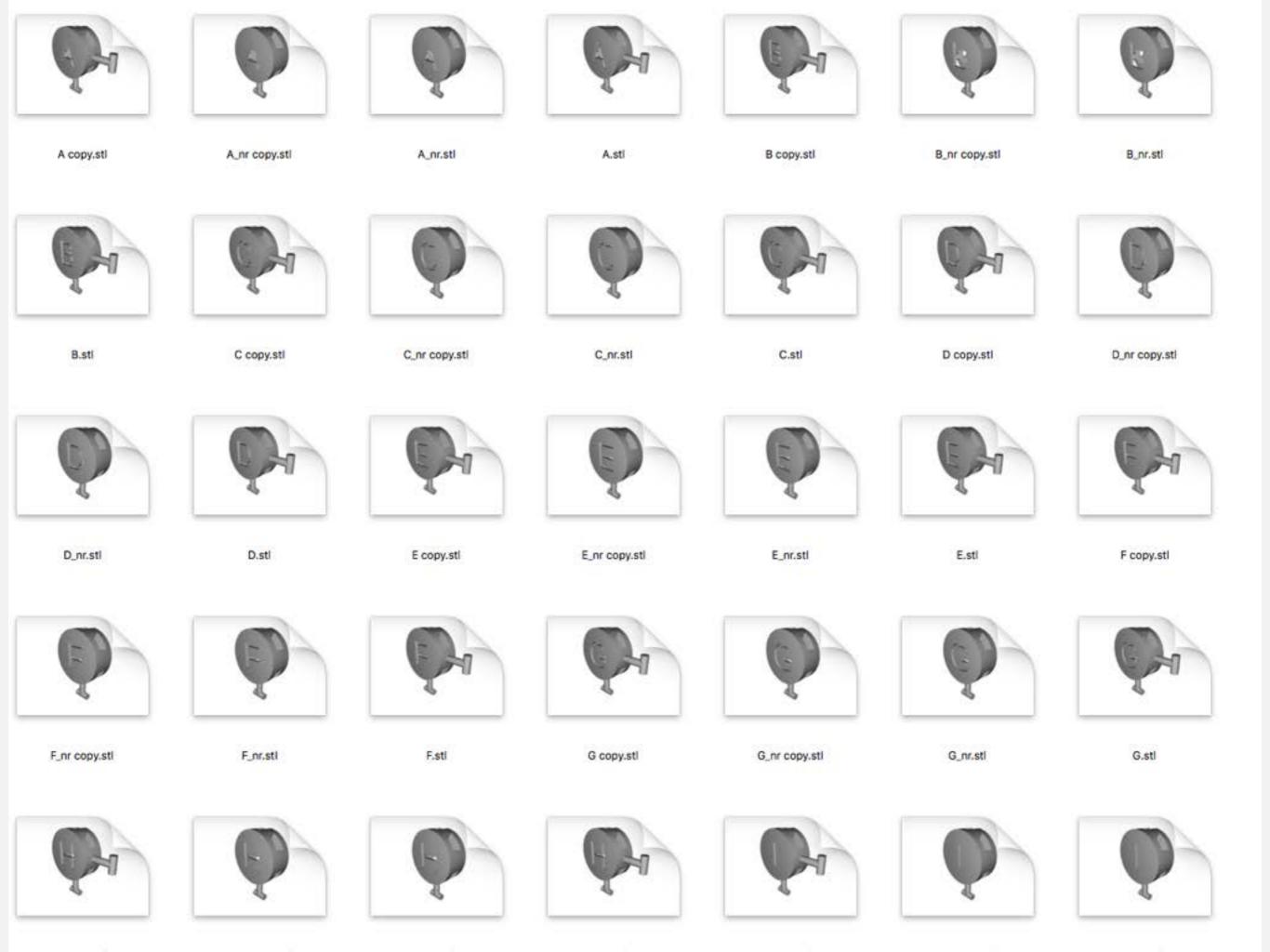

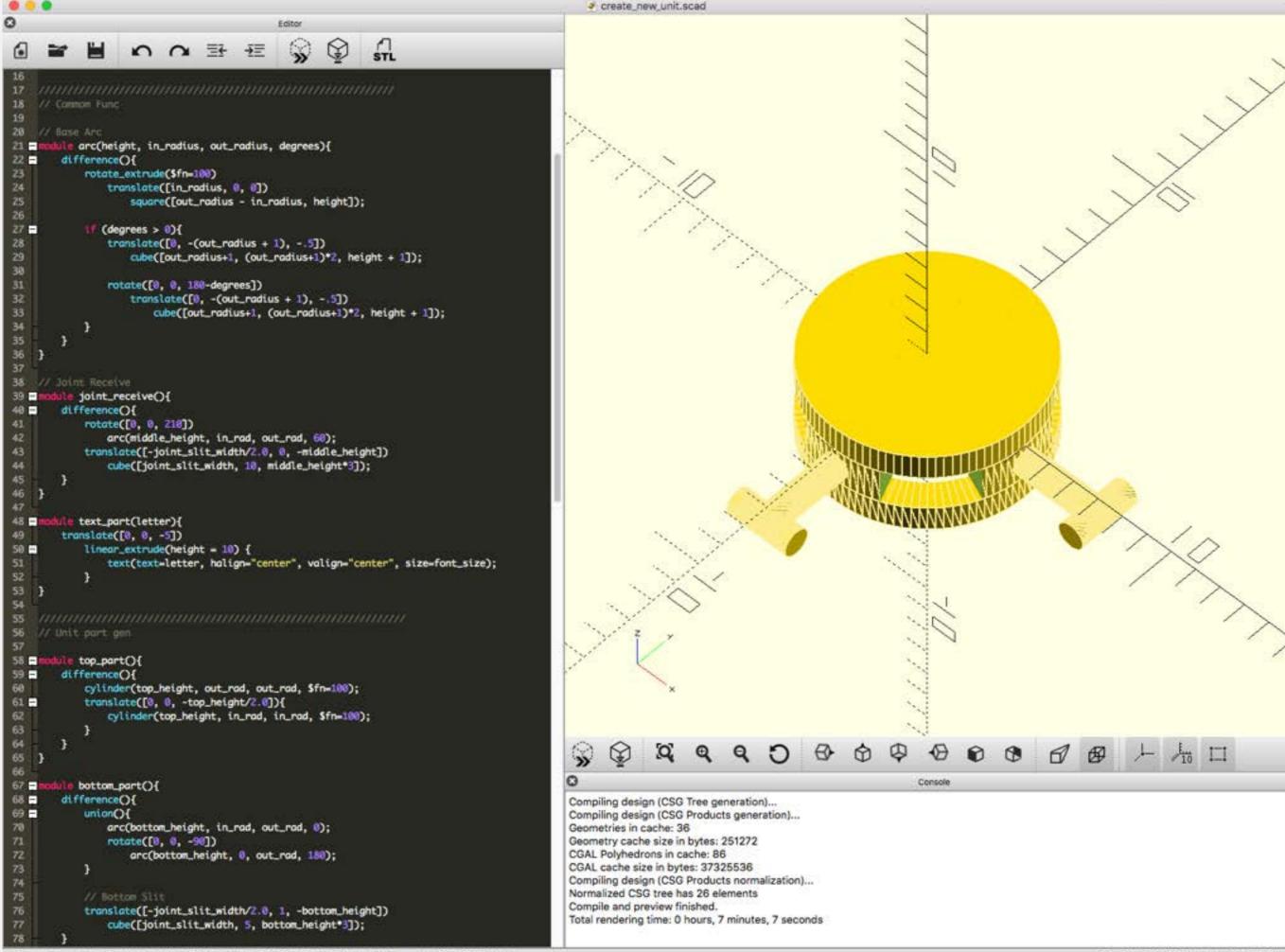

#### Generate by 1 command

You can pass arguments from command line to OpenSCAD script

## OpenPySCAD 🔁 🕡

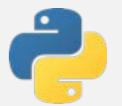

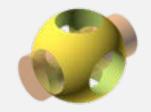

- Generate OpenSCAD code from Python code
  - https://github.com/taxpon/openpyscad

Install via pip command

\$ pip install openpyscad

#### OpenPySCAD

Union operation

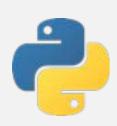

```
Cube([20, 10, 10]) + Cube([10, 20, 10])
```

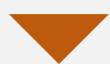

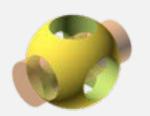

```
union(){
    cube([20, 10, 10])
    cube([10, 20, 10])
};
```

### OpenPySCAD

Difference operation

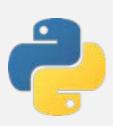

```
Cube([20, 10, 10]) - Cube([10, 20, 10])
```

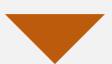

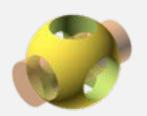

```
difference(){
    cube([20, 10, 10])
    cube([10, 20, 10])
};
```

#### OpenPySCAD

Rotation

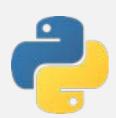

```
c1 = Cube([20, 10, 10])
c1.rotate([0, 0, 45])
```

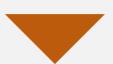

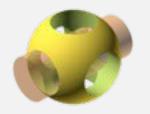

```
rotate([0, 0, 45]){
    cube([20, 10, 10])
};
```

# Conclusion

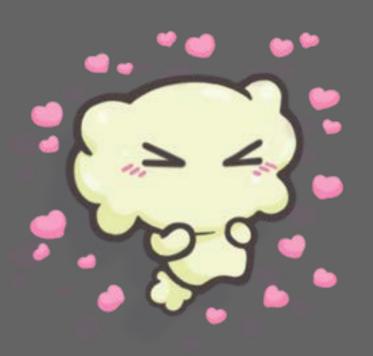

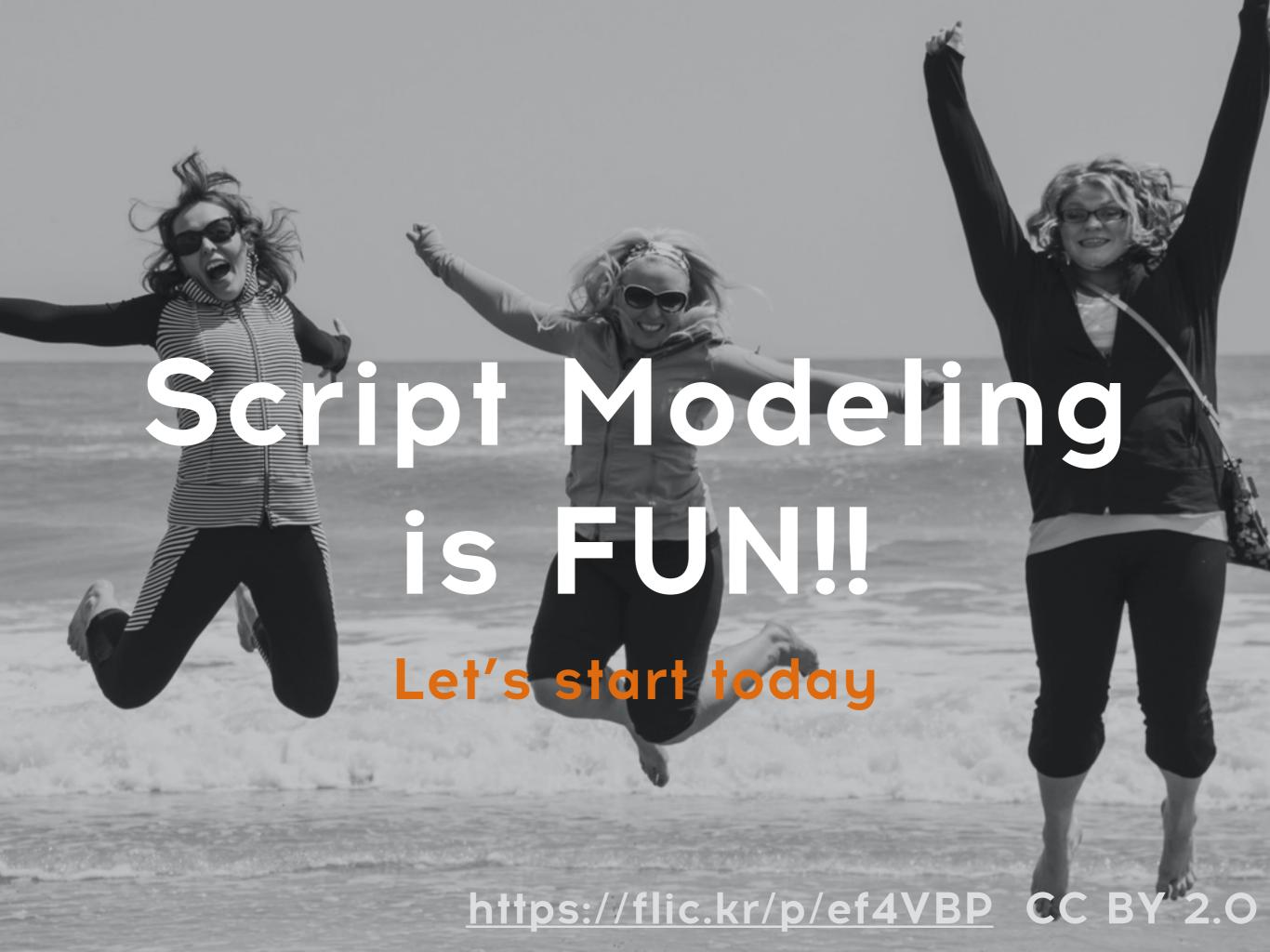

## We are Hiring!!

- Python Developer
- C++ Developer
- Frontend Developer
  - Angular/React
- You can use 3D printer
- International members
- 3 Google Developer Experts

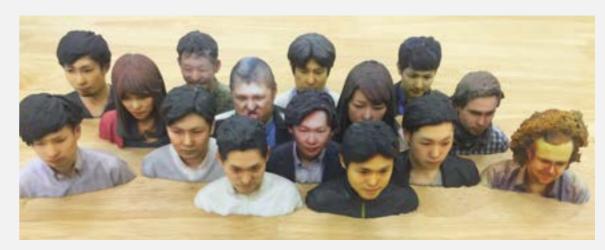

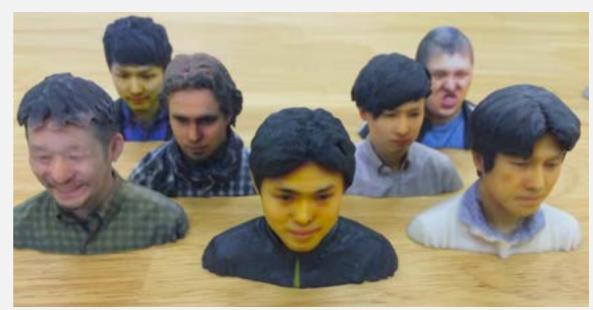

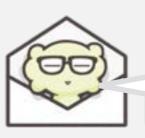